# Sharipov D.K., Yuldashev B.E.

# **KOMP'YUTER ALGEBRASI**

# O`ZBEKISTON RESPUBLIKASI

## XALQ TA'LIMI VAZIRLIGI

# **TOSHKENT VILOYAT DAVLAT PEDAGOGIKA INSTITUTI**

# INFORMATIKA VA AXBOROT TEXNOLOGIYALARI **KAFEDRASI**

# **«**KOMP'YUTER ALGEBRASI**»**

# **Uslubiy kursatma**

**ANGREN - 2008** 

Ushbu uslubiy kursatma namunaviy dastur asosda tuzilgan bo`lib instiututlarning matematika mutaxasislar uchun o`qitiladigan «Komp'yuter algebrasi» maxsus fani bo`yicha bo`lajak mutaxassis egallashi kerak bo`lgan bilim va ko`nikmalarni o`z ichiga oladi. Bu ma'ruzalarda zamonaviy dasturlash tillaridan Maple amaliy dasturlar paketi va uning imkoniyatlari haqidagi ma'lumotlar yetarlicha yoritib berishga harakat qilingan.

Tuzuvchilar: Sharipov D.K Yuldashev B.E.

Taqrizchilar: f.-m.f.n.Sh. N. Ismailov t.f.n. N. Ravshanov

© TOSHKENT VILOYAT DAVLAT PEDAGOGIKA INSTITUTI

## **1 – mashg'ulot: Komp'yuter algebrasi haqida umumiy tushunchalar**

#### REJA

*1. Matematik paketlar* 

*2. Matematik paketlarning maqsad va vazifalari* 

*3. Adabiyotlar tahlili* 

#### Tayanch iboralar

*Matematik paket, Mathematica, Maple, Matlab, Derive, Mathcad, SPSS, Statistica, Statgraphics, Stadia.* 

Professional matematik paketlar deganda, odatda, hozirgi zamon kompyuterlarida qo'llanilayotgan Mathematica, Maple, Matlab, Derive, Mathcad kabi tizimlar va qiymatlarni statistik tahlil qilishga mo'ljallangan SPSS, Statistica, Statgraphics, Stadia va shunga o'xshash tizimlar oilalari nazarda tutiladi. Bu paketlar yordamida turli sonli va analitik (simvolli) matematik hisoblar-ni, oddiy arifmetik hisoblashlashlardan tortib, to xususiy hosilali differensial tenglamalarni yechish, optimallash masalalarini hal qilish, statistik gipotezalarni tekshirish hamda matematik modellarni yaratishga qadar turli zarur texnik hisoblashlarni amalga oshirish mumkin. Ularning barchasi takomillashgan ilmiy grafika vositalariga, qulay yordamchi axborot tizimiga va hisobot-larni rasmiylashtirish vositalariga ega. «Professional paket» atamasi «o'quv paketi» atamasiga muqobil ravishda tanlangan.

Hozirgi davrda bu paketlardan nafaqat oliy malakali mutaxassislar, professoro'qituvchilar, balki oliy maktab talabalari, hattoki, liseylar, kasb-hunar kollejlari va maktablar o'quvchilari ham foydalanayotganligini kuzatish mumkin.

Bizning fikrimizcha, professional matematik paketlardan foydalanishning ommaviylashuviga asosiy ob'yektiv sabablar quyidagilardir:

- kompyuterlar odatdagi uy elektr jihozlari qatoridan o'rin olib bormoqda;
- kompyuter programmalari interfeysini tashkil etishda maxsus standartlar ishlab chiqilib, ulardan ommaviy ravishda foydalanilmoqda;
- hozirgi zamon talabasi, ilmiy xodimi va mutaxassisi hayotida Internet to'ridan foydalanish kundalik ehtiyojga aylanmoqda;
- talabalarga bilim berishda professional matematik paketlardan o'quv vositasi sifatida foydalanish darajasi oshmoqda;
- fundamental va amaliy xarakterdagi ilmiy tad-qiqotlar bilan shug'ullanuvchilar uchun mos universal matematik paketlar yaratilmoqda va bu paketlar ilmiy tadqiqot natijalariga ijobiy ta'sir ko'rsatmoqda;
- professional matematik paketlar bo'yicha maxsus adabiyotlar ko'paymoqda.

Kelajakda ta'lim va ilmiy tadqiqot ishlarida professional matematik paketlardan foydalanishga bo'lgan e'tiborning yanada kuchayishi shubhasizdir. Shu nuqtainazardan olganda, ayniqsa, matematika, mexanika, amaliy matematika va informatika, informasion texnologiyalar, iqtisodiyot, sosiologiya va boshqa qator mutaxassislik yo'nalishlari bo'yicha shug'ullanuvchilarning professional matematik paketlar bilan ta'minlanish darajasini yuqoriga ko'tarish dolzarb muammolardan biridir.Hozirgi vaqtda professional matematik paketlardan foydalanishni yo'lga qo'yishda quyidagi tavsiya etish mumkin:

- 1. Vvedeniye v Maple. Matematicheskiy paket dlya vsex. V.N.Govoruxin, V.G.Sibulin, Mir, 1997.
- 2. Paket simvolno'x vo'chisleniy Maple V. G.V. Proxorov i dr. "Petit", 1997.
- 3. Maple V Power Edition. B.M. Manzon, "Filin'", 1998.
- 4. Matematicheskiy paket Maple V Realease 4: Rukovodstvo polzovatelya. G.V. Proxorov i dr. Kaluga, Oblizdat, 1998.
- 5. MATLAB M dlya studentov. Spravochnoye posobiye. V.G.Potemkin, Dialog-MIFI, 1998.
- 6. Sistema injenerno'x i nauchno'x raschetov MATLAB 5.x V.G.Potemkin, Dialog-MIFI, 1999.Mathcad 6.0 Plus. Finansovo'e i injenerno'e rascheto' v srede Windows95. Per. S angl., "Filin'", 1996.
- 7. Mathcad 7.0 PRO dlya studentov i injenerov. V.F. Ochkov, KompyuterPress, 1998.
- 8. Mathcad 7 v matematike, fizike i v Internet. V.P.Dyakonov, "Nolidj", 1998.
- 9. Spravochnik po Mathcad Plus 7.0 PRO. V.P.Dyakonov, SK Press, 1998.
- 10.Vvedeniye v sredu paketa Mathematica 2.2. V.Z. Aladyev, M.L.Shishakov, "Filin'", 1997.
- 11.Sistemo' simvolnoy matematiki Mathematica 2 i Mathematica 3. V.P. Dyakonov, SK Press, 1998.
- 12.Statistica Statisticheskiy analiz i obrabotka danno'x v srede Windows, L.P.Borovikov, I.P.Borovikov, "Filin'", 1997.
- 13.Populyarnoye vvedeniye v programmu Statistica. V.P.Borovikov, KompyuterPress, 1998.
- 14.Mathcad: Matematicheskiy praktikum dlya ekonomistov i injenerov. A.I.Plis, N.A.Slivina, "Finanso' i statistika", 1999.
- 15."Prognozirovaniye v sisteme Statistica v srede Windows" V.P.Borovikova i G.I.Ivchenko, "Finanso' i statistika", 1999.
- 16."Praktikuma po resheniyu zadach v matematicheskoy sisteme Derive". O.V.Lobanova, "Finanso' i statistika", 1999.
- 17.Matrosov A. Resheniye zadach matematiki i mexaniki v srede Maple 6. SPb.: Piter, 2000.
- 18.Dyakonov V. Mathcad 2001. Spesialno'y spravochnik. SPb.: Piter, 2002.

Tavsiya etilayotgan adabiyotlarning faqat rus tilida ekanligini e'tiborga olsak, o'zbek tilida yozilgan shunday adabiyotlarga ehtiyojning dolzarbligi namoyon bo'ladi.

Hozirgi kunda institumizda, jumladan, Fizika-matematika fakulteti Informatika va axborot texnologiyalar kafedrasida professional matematik paketlardan foydalanib bakalavr malakaviy bitiruv ishlari, magistrlik dissertasiyalari tayyorlanmoqda. Talabalarga Maple va Mathcaddan foydalanishni o'rgatish maqsadida maxsus kurslar o'qitilmoqda. Bundan tashqari, kafedradagi asosiy o'quv predmetlari va maxsus kurslarni o'qitishni tashkil etishda professional matematik paketlardan unumli foydalanishga harakat qilinmoqda.

**Maple 6** tizimi 2000 yil dekabr oyining oxirida Kanadaning Waterloo universitetida yaratilgan. Bu tizim iqtisodiyot, mexanika, matematika, fizika, muxandislik va h.k. yo'nalishdagi masalalarni yechishda matematikaning analitik hamda sonli usullarini qo'llashni amalga oshiradi. Shuning uchun **Maple 6**  tizimining muloqot muhiti hamda uning asosiy tushunchalari va komandalari to'g'risida qisqacha to'xtalib o'tamiz.

## *Muammoli masala va topshiriqlar*

- *1. Matematik paketlar bilan algoritmik dasturlash vositalarining qiyosiy xarakteristikalari.*
- *2. Ta'lim tizimida matematik paketlarning ahamiyati nimadan iborat?*
- *3. Matematik paketlar bo'yicha asosiy adabiyotlar tahlili keltirilsin.*

## *Mustaqil ishlash uchun nazorat savollari*

- 1) biror elektron jadval sistemasida(masalan **MS Exsel**) ma'lumotlarni tahlil qilish uchun ko'nikma hosil qilingan bo'lsa–**Maple 6** sistemasida ham juda ko'p matematik va statistik funksiyalar asosida ma'lumotlarni tahlil qilishning grafikli integrallashgan muhiti mavjud;
- 2) murakkab funksiyalarning 2 o'lchamli, 3 o'lchamli fazolarda grafiklarini chizib berishi mumkin;
- 3) **Maple 6** ning programmalashtirish tili asosida murakkab matematik, texnik va boshqa sohalardagi masalalarni yechish imkoniyatini beradi;
- 4) o'quv jarayonini tashkil qilishda kerakli mavzularning mashq va masalalar ob'yektlarining harakatini namoyish qilish uchun animasion grafik muhit mavjud;
- 5) talabalar matematik usullarni o'rganishda juda murakkab hisoblarga vaqtini sarflamasdan, faqat usullarning mohiyatini, qo'llanilish sohalarini o'rganishlari uchun maxsus **Student** paketi mavjud;
- 6) **Maple 6 Windows, VMS, Unix, Linux** kabi operasion muhitlarda joriy qilingan;
- 7) **Windows** operasion tizimidagi **MS Office** ning turdosh tizimlari uchun integrallashgan muhitga ega;
- 8) Barcha bajariladigan ishlari ishchi varaq sifatida tashkil qilinib, muloqot interaktiv rejimda amalga oshiriladi;
- 9) **C++, Fortran** muhitlarida yaratilgan dasturlarga bevosita murojaat qilish mumkin;
- 10) **Exel 2000** muhitida turib **Maple 6** ning grafikaga doir paketlariga murojaat qilish mumkin (**Exel** muhitida grafik chizish uchun funksiyaning qiymatlar jadvalini tuzish kerak);
- 11) Ishchi varaqlarni **RTF Word, LaTex, HTML** formatlariga o'tkazib saqlash mumkin;
- 12) **Maple 6** muhitida «**ob'yektlar**» hosil qilish mumkin;
- 13) **Maple 6** dasturidagi xatoliklarni bartaraf qilish uchun **Java** imkoniyatlaridan foydalanish mumkin;
- 14) **Maple 6** vositasida yaratilgan dasturlardan elektron jadvallarga murojaat qilish mumkin.

*1. Matematik paketlardan foydalanishdan maqsad nimalardan iborat?* 

- *2. Matematik paketlarning qo'llanilish sohalari.*
- *3. Maple 6 tizimining yaratilishi.*

## **2,3 – mashg'ulot: Maple 6 tizimining asosiy imkoniyatlari va interfeysi**

#### **REJA**

- *1. Maple 6 tizimining imkoniyatlari*
- *2. Interfeys oynasining tarkibi*
- *3. Menyular satrining holati*
- *4. Ishchi varaq to'g'risida ma'lumotlar*
- *5. Palitralar*

#### **Tayanch iboralar**

*Asosiy imkoniyatlar, interfeys, interfeys oynasi, asosiy instrumentlar paneli, kontekstli instrumentlar paneli, ishchi varaq, holatlar satri, kiritish maydoni, yozuvlar talqini, palitralar.* 

#### **1. Maple 6 tizimining imkoniyatlari**

**Maple 6** tizimida quyidagi imkoniyatlar mavjud:

#### **2. Interfeys oynasining tarkibi**

Ixtiyoriy dasturiy tizimdan foydalanish uchun uning foydalanuvchilar bilan muloqot muhiti (**interfeys**)ni yaxshi bilish kerak.

**Maple 6** tizimining **Windows** operasion muhitida joriy qilingan interfeysi haqida to'xtalaylik. Tizim ishga tushurilgandan keyin **4.1**–shaklda ko'rsatilgan interfeys oynasi paydo bo'ladi.

Oyna olti qismdan tashkil topgan:

- sarlayha;
- asosiy menyular satri;

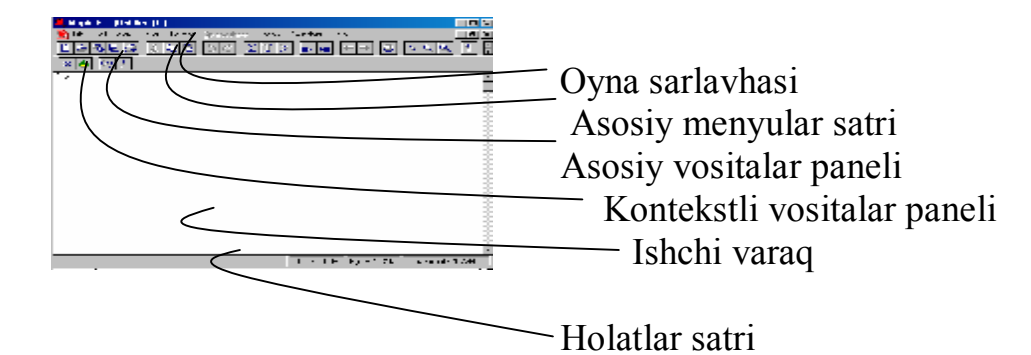

## **1-shakl**

- asosiy instrument(vosita)lar paneli;
- kontekstli instrumentlar paneli;
- ishchi varaqning maydoni;
- holatlar satri.

Sarlavhada **Maple 6** tizimining belgisi va joriy ishchi varaq faylining nomi ko'rsatiladi.

#### **3. Menyular satrining holati**

Asosiy menyular satrining holati ishchi varaqqa aks ettirilgan hujjatning mazmuniga qarab o'zgarib turadi. Ishchi varaqda grafik tasvirlangan bo'lsa, u holda asosiy menyular satrining holati **2**–shaklda tasvirlangan ko'rinishda bo'ladi. Agar ishchi varaqda ma'lumotlar maydoni tasvirlangan bo'lsa, u vaqtda **1**–shakldagi standart ko'rinishda bo'ladi. Sichqoncha ko'rsatkichini asosiy menyular satrining ixtiyoriy menyusiga keltirib chap knopkasi bosilsa, menyu faollashib, undagi komandalar yoki qismiy menyular ro'yxatini ko'rish mumkin. Menyular ro'yxatidagi biror komandani sichqoncha yoki komandaning o'ng tomonida ko'rsatilgan tugmalar yordamida bajarish mumkin.

Asosiy menyular satrining pastki qismida amalda tez-tez qo'llanilib turiladigan komandalarga biriktirilgan knopkalar ko'rsatilgan asosiy instrumentlar paneli joylashgan. Bu knopkalar sichqoncha yordamida faollashtirilsa, ularga biriktirilgan komandalar bajariladi. Panelning holati ishchi varaqdagi hujjatga bog'liq emas. Bu panelning pastki qismida kontekstli instrumentlar paneli joylashgan. Kursor ishchi varaqning qanday qismida joylashganligiga va qanday ma'lumotni ko'rsatib turishiga qarab, kontekstli instrumentlar panelining holati o'zgarib turadi. Panelning besh xil holati mavjud: ikki o'lchamli, uch o'lchamli, animasiyali grafiklar aks ettirilgan paytdagi holati va kursorni ishchi varaqning ma'lumot kiritish yoki chiqarish maydonida turishiga mos holatlari. Kursor ma'lumotlarni kiritish maydonida turgan bo'lsa, kontekst menyuning holati komandalarni standart **Maple 6** talqinida yoki standart matematik yozuvlar ko'rinishida yozilishiga qarab o'zgaradi. **1**–shaklda kontekstli menyuning, komandalarni standart **Maple 6** talqinida yoziladigan holatiga mos ko'rinishi tasvirlangan.

**Maple 6** ning interfeysida bir nechta oynadagi ishchi varaqlar bilan ishlash va giperlavhalar yordamida ishchi varaqlarning biridan ikkinchisiga o'tish mumkin.

Interfeysning eng pastki qismida tizimning ishchi holatlari satri aks ettirilgan bo'lib, unda joriy faylga va tizimga tegishli ma'lumotlar aks ettiriladi.

Ish jarayonida ishchi varaqda aks ettirilgan ob'yektlar (grafik, komanda natijasini aks ettirish maydonidagi ma'lumot, kiritish maydonidagi komanda) larga mos kontekstli menyuni hosil qilish mumkin. Buning uchun sichqoncha ko'rsatkichini kerakli ob'yektga keltirib, o'ng knopkani bosish kerak. Kontekstli menyuda tanlangan ob'ktga qo'llaniladigan komandalar ko'rsatiladi.

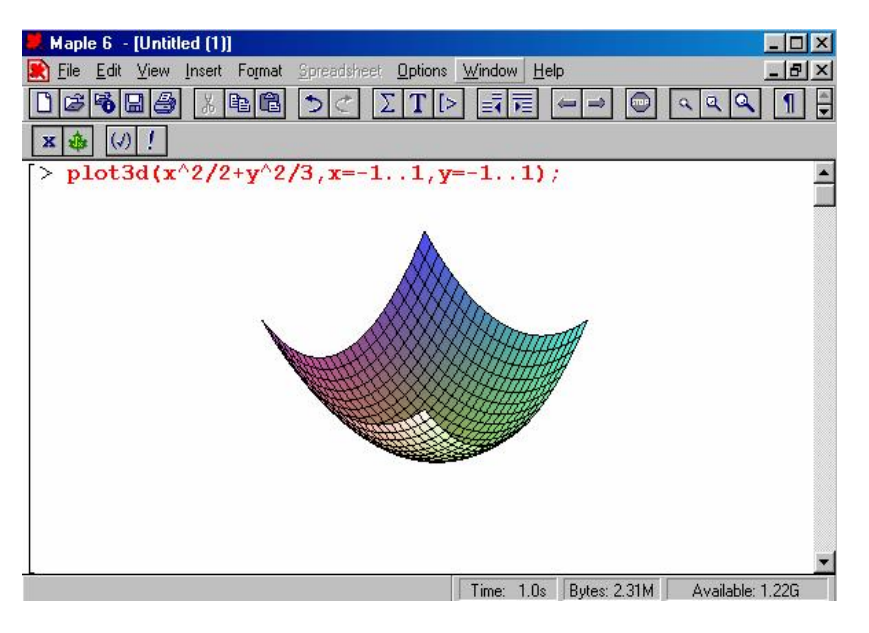

2–shakl

#### **4. Ishchi varaq to'g'risida ma'lumotlar**

**Maple 6** tizimida muloqot interaktiv rejimda amalga oshiriladi. Foydalanuvchi ishchi varaqning kiritish maydoniga kerakli komanda yoki komandalar guruhini kiritib, **«Enter»** tugmachasini bosish orqali ularning bajarilishini amalga oshirishi mumkin. Komandalar > belgisidan keyin kiritiladi va ularning qizil rangda aks ettirilishi **Maple 6** ning standart talqinida(notasiyasida) amalga oshirilayotganini bildiradi. Agar bir nechta komandani bir guruhga birlashtirish kerak bo'lsa, oxirgi komandadan tashqari barcha komandalardan keyin «**Shift»Q «Enter**» juftlik tugmachalarni bosish kerak. Oxirga komanda kiritilgandan keyin «**Shift**» tugmachani bosish kerak. Komandalar guruhi tashkil qilingandan keyin guruhning ixtiyoriy bir komandasidan keyin «**Enter**» tugmasini bosish ularning barchasini bajarilishini ta'minlaydi. Komandalar guruhi chap tomonidan umumiy «[» belgi bilan qamrab olinadi. Agar har bir komandani alohida «[» belgi qamrab olgan bo'lsa, ularning har biri mustaqil bajariladi. Agar komanda «;» belgi bilan tugasa, u bajarilgandan keyin albatta natija chiqarish maydonida aks ettiriladi va «:» belgi bilan tugasa, komanda bajariladi, lekin natija aks ettirilmaydi.

**Ishchi varaqning foydalanuvchi tomonidan ma'lumotlar kiritiladigan qismiga** *kiritish maydoni* deyiladi. Kiritish maydoniga **Maple 6** ning komandalarini, operatorlarini va izohlar uchun matn kiritish mumkin. Yangi ishchi varaq yaratilganda, jimlik qoidasi bo'yicha **Maple 6** ning komanda va operatorlarini kiritish rejimi o'rnatiladi. Bu rejimning belgisi **«>»** hisoblanadi. Agar komanda yoki operator to'g'ri kiritilsa chiqarish maydonida natija qayd qilinadi, aks holda xatolik sababi ko'rsatiladi. Kiritish maydonida komandalarni **Maple 6** talqinida yoki odatdagi matematik yozuv talqinida aks ettirish mumkin. Buning uchun komandani kiritishdan oldin, Insert menyusidagi «**Standart Math Input**» komandasini bajarish yoki kontekstli instrumentlar panelidagi **(** tugmani bosish kerak. Natijada ushbu panelda kiritish maydoni paydo bo'ladi(3–shakl). «**Enter**» – tugmasi bosilgandan keyin kiritilayotgan komandaning yozuvi kontekstli instrumentlar panelining kiritish

maydonida aks ettiriladi, unga mos matematik talqinidagi yozuv esa odatdagi kiritish maydonida aks ettiriladi. **(** tugma qayta bosilsa, kiritish maydonidagi matematik talqindagi yozuv **Maple 6** talqinidagi komandaga o'tadi. Ishchi varaqning kiritish maydoniga bajarilmaydigan oddiy matn kiritilish kerak bo'lsa, asosiy instrumentlar panelining **T** knopkasini bosish yoki **Insert** menyusinint «**Text**» komandasini bajarish kerak. Kiritilayotgan matnda matematik formulalar bo'lsa, **Insert**  menyusidagi «**Standart Math**» komandasini bajarish yoki asosiy intsrumentlar panelidagi **(** tugmani bosish zarur. Matnda matematik formulani kiritish jarayoni **Maple 6** ning matematik yozuvlarga mos komandalarini matematik talqinda yozishga o'xshash.

| Maple 6 - [Untitled [2]]                                                                                                 | ¶ d              |
|----------------------------------------------------------------------------------------------------|------------------|
| View<br>Edit<br>File<br>Insert Format Spreadsheet Options<br>Window<br>Help                                              | $ B$ $\times$    |
| 歸<br>ð<br>$\ T\ _{\geq 2}$<br> b C <br>Y<br>肩<br>y,<br>F6.<br>$\mathcal{D}$<br>$\equiv$<br>$\mathbf a$<br>⋒<br>I bi<br>a | Ξ                |
| int(f(x),x)<br>x                                                                                                    |                  |
| dх                                                                                                    |                  |
| Time: $1.0s$<br>Bytes: 2.31M                                                                                             | Available: 1.22G |

3–shakl

Matn tarkibidagi matematik komandalarni ixtiyoriy paytda bajarilishini ta'minlash mumkin. Buning uchun matndagi formulani **Insert** menyusidagi «**Maple Input**» yoki «**Standart Math Input**» komandalaridan foydalanib kiritish kerak. Matndagi komandani bajarish uchun **Edit** menyusidagi «**Execute**» komandasini bajarish kerak yoki kontekstli instrumentlar panelidagi «!» tugmani bosish kerak. Matnda yozilgan komanda qora rangda bo'ladi, **Maple 6** talqinida esa komanda qizil rangda bo'ladi.

**Kiritish maydoniga kiritilgan komanda va operatorlarning bajarilishidan**  keyingi natijalar chiqarish maydonida aks ettiriladi. Grafiksiz ma'lumotlarni chiqarish maydonida 3 xil formatda aks ettirish mumkin: **Maple 6** talqinidagi komandalarni kiritish formatiga o'xshash satr ko'rinishida, matematikada formulalarni ifodalashda qo'llaniladigan belgilar ko'rinishida va nashriyot ishlarida matematik formulalarni terishda ishlatiladigan matematik yozuv talqinida. Komanda natijalarini matematik talqinda chiqarish 2 xil variantda amalga oshirish mumkin. Birinchi variantda chiqarilgan natijalarni tahrirlash mumkin emas, ikkinchi variantda–mumkin. Bu formatda ma'lumotlarni **Option** menyusining **Output Display** qismiy menyusi yordamida amalga oshirsa bo'ladi. qismiy menyuning: «**Maple Notation**» komandasi bajarilsa, natija satr ko'rinishida, «**Character Notation**» komandasi bajarilsa, belgi ko'rinishida, «**Typeset Notation**» komandasi bajarilganda, tahrirlanmaydigan matematik yozuv talqinida va «**Standart Math Notation**» komandasi bajarilganda, tahrirlanadigan ko'rinishda chiqariladi.

Grafiklarni 2 xil rejimda chiqarish mumkin. **Option** menyusining **Plot Display**  qismiy menyusining «**Inline**» va «**Window**» komandalari bajarilsa, grafik mos ravishda ishchi varaqda va alohida oynada yangi ishchi varaqqa chiqariladi. Agar komandalar va grafik bir ishchi varaqda chiqarilsa, xotira ko'proq sarflanadi.

## **5. Palitralar**

Maple 6 tizimida ifodalarni kiritishda undagi ba'zi bir standart matematik belgilar yoki lotin alfavitidan boshqa alfavitdagi belgilarni kiritish uchun maxsus oynachada chiqariladigan shablonlardan foydalanish mumkin. Ushbu maxsus oynachadagi shablonlar palitra deb ataladi. Tizim 3 xil ko'rinishdagi palitralardan foydalanish imkonini beradi:

- 1) Grek alfatidagi belgilarning shabloni(palitrasi)dan foydalanish uchun **View**  opsiyaning **Pallets** qismiy opsiyasidagi **Symbol Palette** komandasidan foydalanish kerak. Bu palitrada shuningdek **е, ¥, p** va mavhum **i** belgilar mavjud;
- 2) Standart matematik ifodalarning palitralaridan foydalanish uchun **View**  opsiyaning **Pallets** qismiy opsiyasidagi **Expression Palette** (3–shakl) komandasidan foydalanish kerak;
- 3) (**4x4**) o'lchamdan katta bo'lmagan matrisalarni kiritish uchun **View** opsiyaning **Pallets** qismiy opsiyasidagi **Matrix Palette** komandasidan foydalanish kerak.

**View** opsiyaning **Pallets** qismiy opsiyasidagi **Show All Palettes** komandasi bajarilsa, 3 ta palitra paydo bo'ladi, **Hide All Palettes** komandasi bo'lsa, hamma palitrani yopadi.

**Options** menyuning **Palette Size** qismiy opsiyasidagi **Small** komandasi palitraning oynasini kichik o'lchamda, **Large** komandasi katta o'lchamda va **Best Choise**(jimlik qoidasi) komandasi esa monitor ekranining o'lchamiga nisbatan chiqaradi.

**Maple 6** tizimida kursor yordamida grek alfavitidagi belgilarni kiritish uchun ularning talaffuz nomini ingliz alfavitida yozish kerak. Grek alfaviti palitrasidan foydalanganda, kerakli grekcha harfni sichqoncha ko'rsatkichi bilan bosish kifoya. Masalan, palitradagi **(** belgini bosish,

## **>alpha**

yozuvini paydo bo'lishiga olib keladi. Chiqarish maydonidagi ixtiyoriy ifodani belgilab, sichqoncha yordamida grek alfaviti palitrasidagi biror belgi faollashtirilsa, chiqarish maydonidagi belgilangan ifoda faollashtirilgan belgi bilan almashtiriladi. Masalan,

 $\mathsf{F}:=\sin(x);$ 

 $f:=sin(x)$ 

belgilanib, grek alfaviti palitrasidagi **(** belgi faollashtirilsa, kiritish maydonida  $\sum_{i=1}^{n} f(i) = f(x)$ 

ifoda hosil bo'ladi.

Standart matematik ifodalar palitrasidagi belgilardan foydalanish, ularni qanday talqindagi muhitga qo'llashga bog'liq. Masalan, ushbu palitradagi ∫o belgi ma'lumotlarning **Maple 6** talqinidagi kiritish muhitida faollashtirilsa,

## $\frac{\text{sint}(\frac{9}{6}, \frac{9}{6})}{\text{sint}}$

komandasi paydo bo'ladi, **%?** shablonlarni belgilab, kerakli ifodalarga almashtirish mumkin. **òo** belgi ma'lumotlarning matematik talqinda kiritish muhitida faollashtirilsa,

**>ò?** 

ifoda paydo bo'ladi. **?** shablonni belgilab, ixtiyoriy ifoda bilan almashtirsa bo'ladi.

## *Muammoli masala va topshiriqlar*

- *1. Matn tahrirlagichlar va Maple 6 tizim interfeysini qiyosiy xarakteristikalang.*
- *2. «Standart Math Input» komandasini ishlash jarayonini namoyish qiling.*
- *3. «Standart Math Input» komandasini ishlash jarayonini namoyish qiling.*
- *4. Symbol Palette komandasidan foydalanib, barcha grek alfaviti belgilari va matematik belgilarning tizimini hujjatdagi kiritish maydoniga aks ettiring.*
- *5. Expression Palette komandasidan foydalanib, standart matematik belgilar tizimini hujjatdagi kiritish maydoniga aks ettiring.*
- *6. Palette Size qismiy opsiyasidagi komandalarini ishlash jarayonini ko'rsating.*
- *7. ? shablonidan foydalanishni namoyish qiling.*

## *Mustaqil ishlash uchun nazorat savollari*

- *1. Maple 6 tizimining asosiy imkoniyatlari nimalardan iborat?*
- *2. Interfeys oynasining tarkibi nimalardan iborat?*
- *3. Menyular satrining holati qanday o'zgartiriladi?*
- *4. Ishchi varaqni tahrirlash qanday bajariladi?*
- *5. Palitralar oynasi nima uchun kerak?*

## **4,5 – mashg'ulot: Ma'lumotlar almashish va kontekstli menyu**

## *REJA*

- *1. Maple 6 muhhiti bilan boshqa muhitlarning aloqasi.*
- *2. Kontekstli menyu*
- *3. Ishchi varaqni hujjatlashtirish*
- *4. Bir nechta ishchi varaq bilan ishlash*
- *5. Giperhavola tashkil qilish*

## *Tayanch iboralar*

*Edit menyusi, RTF Word va Text formatlari, konekstli menyu, chiqarish maydoni, Plot2D menyusi, natijani hujjatlashtirish, Insert menyusi, Format menyusi, ma'lumotlar shrifti, File opsiyasi, giperhavola.* 

## **1. Maple 6 muhiti bilan boshqa muhitlarning aloqasi.**

**Maple 6** muhitidan **Windows** operasion tizimidagi boshqa programmaviy ta'minotlar bilan aloqa qilish uchun ma'lumot almashish buferidan foydalansa bo'ladi. **Maple 6** muhitidagi ishchi varaqning ixtiyoriy qismini yoki butun varag'ini belgilab, uni **Edit** menyusining **Cut** komandasi bilan kesib olib va so'ngra **Copy**  komandasi bilan nusxa olib, ma'lumot almashish buferiga tashlash mumkin. Ma'lumot almashish buferidagi ma'lumot jimlik qoidasi bo'yicha **RTF** formatida

saqlanadi, bu esa **Maple 6** muhitida hosil qilingan natijalarni rasm ko'rinishida (matematik talqinda) **MS Word** ning hujjatlariga qo'yish imkonini beradi. **Paste**  komandasi, aksincha, ma'lumotlar almashish buferidagi ma'lumotni **Maple 6** ishchi varag'iga qo'yadi. Ushbu komandalarni **Edit** menyusida ko'rsatilgan tugmalar kombinasiyasi yordamida ham amalga oshirish mumkin. **Copy as Maple Text**  komandasi yordamida ishchi varaqni yoki uning qismini **Maple 6** formatida nusxasini olib, maxsus **Text** formatida saqlash mumkin. Ma'lumot almashish buferidagi **Maple Text** formatidagi ma'lumotni **Maple 6** muhitidagi ishchi varaqqa bajariladigan formatda ko'chirish mumkin. Ishchi varaqning o'zida ma'lumotlarni tahrirlash **MS Word** tizimidagi texnologiyaga o'xshashdir.

#### **2. Kontekstli menyu**

Kontekstli menyu **Maple 6** tizimida ma'lumotlarni qayta ishlash jarayonini tez va qulay bajarish imkonini beradi. Masalan, biror funksiyaning grafigini hosil qilish uchun funksiya ifodasini kiritish maydoniga yozib, sichqoncha ko'rsatkichini funksiya ifodasiga keltirib, o'ng knopkani bosish kerak. Natijada kiritish maydoniga mos kontekstli menyu paydo bo'ladi va undagi **Excute** komandasini bajarish natijasida chiqarish maydonida funksiya ifodasi hosil bo'ladi.

Chiqarish maydoniga mos kontekstli menyuni faollashtirish uchun undagi ma'lumotni belgilab, sichqonchaning o'ng knopkasini bosish kerak, natijada 4– shakldagi kontekstli menyu paydo bo'ladi.

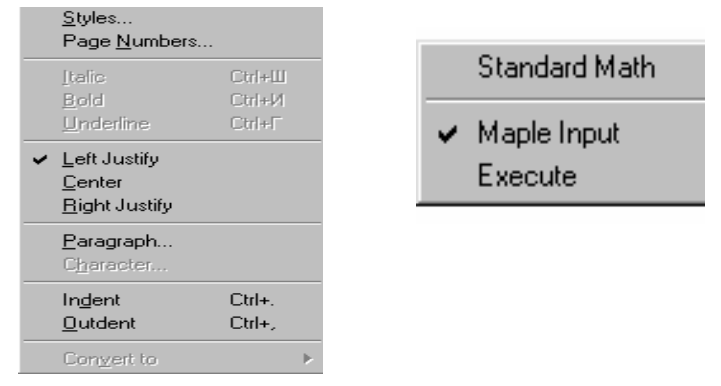

#### 4–shakl

Grafikni chizish uchun 5–shaklda ko'rsatilgan kontekstli menyudagi **Plots 2D**  komandani bajarsak, ishchi varaqning yangi satrida **smartplot(y)** komanda va alohida ishchi varaqda kiritilgan funksiyaning grafigi paydo bo'ladi. Ushbu grafik maydoniga yana **y=e<sup>x</sup>** funksiya grafigini qo'shmoqchi bo'lsak, asosiy ishchi varaqning kiritish maydoniga **y=e<sup>x</sup>** funksiyani kiritib, uni bajarish kerak va chiqarish maydonida hosil bo'lgan ifodani belgilab (sichqonchani chap knopkasini bosgan holda), uni grafik maydoniga keltirib qo'yish kerak.

| Naple 6 - [Unbiled [1]]                                                  | EMX               |
|--------------------------------------------------------------------------|-------------------|
| off year load, new specifical thank wholes this<br>Dministra             | $\underline{ABX}$ |
| 画紙図<br>阿司<br>बार<br>াল আছে<br>च विषय गाइ<br>$\leftarrow$ $\rightarrow$   |                   |
| $ z \geq  z $ and $ z $<br>顶<br>Н<br>z                                   |                   |
| . y: $\star$ sin(a) sin(3*)) (ain(4*s);                                  |                   |
| $p = \text{ar}(\pm 1 \pm \text{m}(2\pm))$ , $\text{ar}(\pm 1\pm)$<br>Ç., |                   |
| P,                                                                       |                   |
| <b>Division</b><br>٠<br><b>Trwnsle</b>                                   |                   |
| Easter                                                                   |                   |
| 分面                                                                       |                   |
| Lipero                                                                   |                   |
| Arritmane<br>S -w                                                        |                   |
| <b>No. 2 kol Surg</b>                                                    |                   |
| C. dáis:                                                                 |                   |
| Cingdo Majo                                                              |                   |
| Constitution                                                             |                   |
| <b>Comme</b>                                                             |                   |
| Tex.<br>N                                                                | 42, 19            |
|                                                                          |                   |
|                                                                          |                   |
|                                                                          |                   |
|                                                                          |                   |
|                                                                          |                   |
|                                                                          |                   |
|                                                                          |                   |
|                                                                          |                   |
| Senetox a a direztados pico                                              |                   |

5–shakl

## **3. Ishchi varaqni hujjatlashtirish**

**Maple 6** tizimi yordamida yechilgan biror masalani izohlar va ko'rsatmalar yordamida foydalanuvchiga tushunarli tarzda topshirish uchun, **natijalarni hujjatlashtirish** zarur bo'ladi. Ushbu jarayonni f(x) =  $\frac{m(y)}{x^3}$  $f(x) = \frac{\ln(x)}{x}$  funksiyaning aniqmas integralini hisoblash va uni hujjatlashtirish orqali namoyish qilamiz. Funksiyaning integralini izohlarsiz hisoblash komandalari quyidagicha:

 $> f:=x->ln(x)/(x^3);$  $f := x \rightarrow \frac{\ln(x)}{x}$ *x* 3  $>$  **int(f(x),x);**  $-\frac{1}{2} \frac{\ln(x)}{2} -$ 2  $ln(x)$ *x* 2 1 4 1 *x* 2

Bajarilgan ishning sarlavhasi va muallifi to'g'risida ma'lumot kiritish uchun, birinchi komandaning oldiga kursorni qo'yamiz va **Insert** menyusining **Execution**  qismiy menyusidagi **Before Cursor** komandasini bajaramiz. Kiritilayotgan ma'lumot matn bo'lgani uchun, instrumentlar panelidagi **T** tugmani bosib, matnli ma'lumot kiritish muhitiga o'tamiz. Ushbu muhitda ma'lumotni turli xil stil va shriftlarda kiritish imkoni mavjud. Jimlik qoidasi bo'yicha **Normal** stili joriy qilinadi. Muhitning kontekstli instrumentlar panelining chap burchagidagi oynachadan kerakli stilni tanlash mumkin (stillar to'g'risida barcha kerakli ma'lumotlarni olish uchun **Format**  menyusidagi **Style** komandani bajarish kerak). **Title** (nom) stilni tanlab, sarlavha

matnini kiritamiz. Stillar maydonida **Author** (muallif) stili paydo bo'ladi va muallif nomini kiritamiz. Natijada ishchi varaqning ko'rinishi 6–shaklda ko'rsatilganday bo'ladi. 6–shakldagi ikkita hisoblash guruhini birlashtirish uchun ularni belgilab, **Format** opsiyasidagi **Indent** komandasini bajarish kerak. Natijada ishchi varaqda maxsus **–** (yoki **+)** va vertikal qavs belgilari yordamida ishchi varaqning belgilangan qismi bir seksiyaga birlash tiriladi(4.7.–shakl). **–** belgi turganda seksiyadagi ma'lumot monitorda ko'rinib turadi. Sichqoncha ko'rsatkichini **–** belgi ustiga qo'yib, chap knopka bosilsa, **+** belgi paydo bo'lib, vertikal qavs qoladi, seksiyadagi ma'lumot g'oyib bo'ladi. Seksiyani yana ochish uchun **+** belgini sichqoncha yordamida **–**  belgiga aylantirish kerak. **–** belgi yoniga kursorni keltirib **Enter** tugmasi bosilsa, matn maydoni hosil bo'ladi. Matn maydoniga seksiya to'g'risida ixtiyoriy ma'lumotni kiritsa bo'ladi(7–shakl). Seksiyaning **f(x)** funksiya aniqlangan qismidan keyin, integralni hisoblash uchun qanday komanda bajarilayotganligini izohlovchi ma'lumot kiritish kerak. Buning uchun kursorni **f(x)** funksiya aniqlangan qismning chiqarish maydoniga o'rnatib, asosiy instrumentlar panelidan avval **|>** knopkani, keyin **T**  knopkani bosish kerak. Natijada kursor turgan joyda matn maydoni hosil bo'ladi. Ushbu matn maydoniga ixtiyoriy ma'lumotni kiritish mumkin(8–shakl). Endi seksiyaning **f(x)** funksiya aniqlangan qismini izoh maydoni bilan birlashtirib, funksiyaning berilishini matematik talqinda yozish kerak. Buning uchun avval kiritish maydonining funksiya aniqlangan qismini o'chirish kerak, so'ngra birinchi izohning oxiriga kursorni keltirib **Insert** menyusidagi **Standart Math Input**  komandasini bajarib, funksiyani yozish kerak(9–rasm). Funksiyaning aniqmas integralini tushuntirish yana ham to'liq bo'lishi uchun uning grafigini ham chizish mumkin. Grafikni integrallash bajarilgan ishchi varaqning o'zida chizish yoki alohida ishchi varaqqa chizib, ularni giperhavola bilan birlashtirish mumkin. Berilgan funksiyaning aniqmas integralining grafigini ikkinchi usul bilan chizishni keyinchalik ko'rsatamiz.

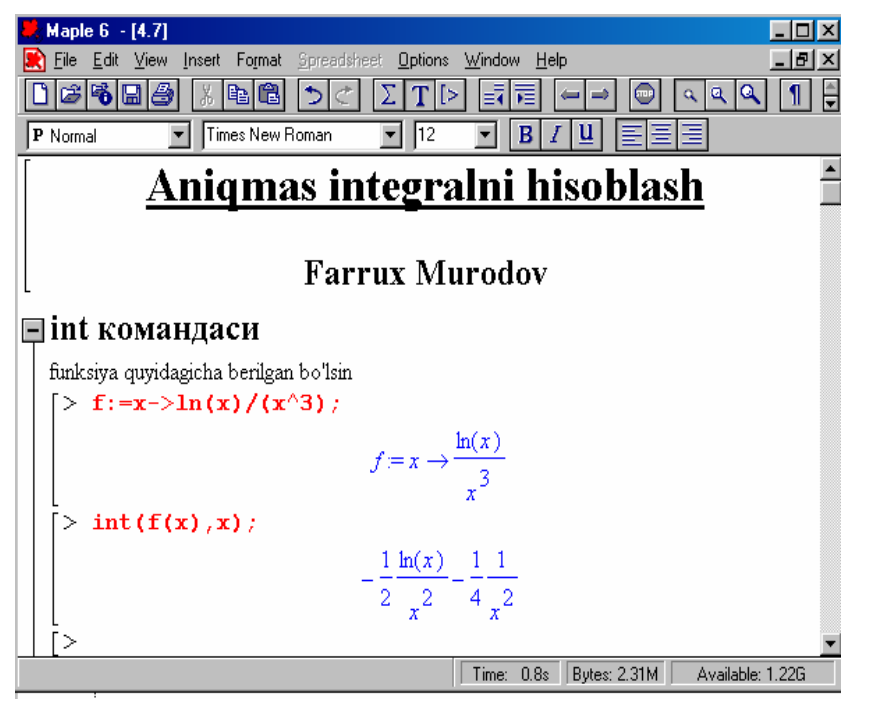

6–shakl

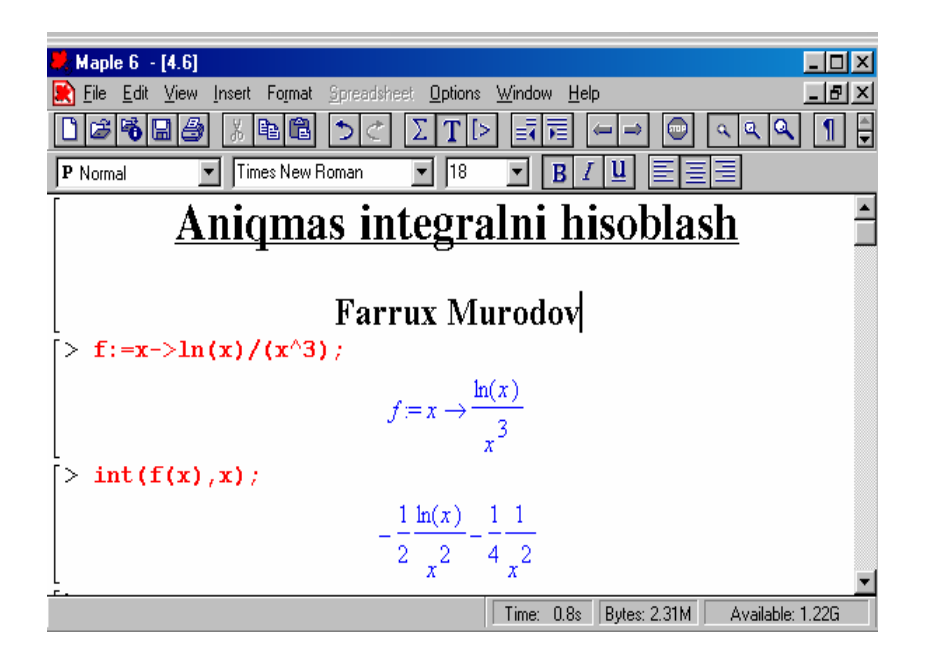

7–shakl

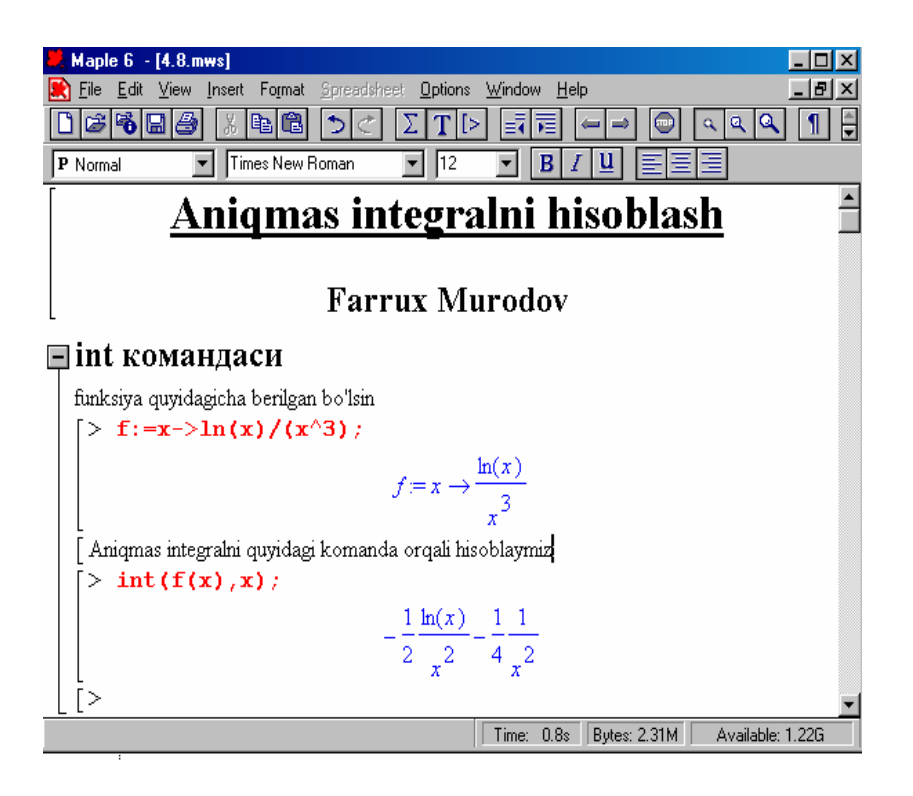

8–shakl

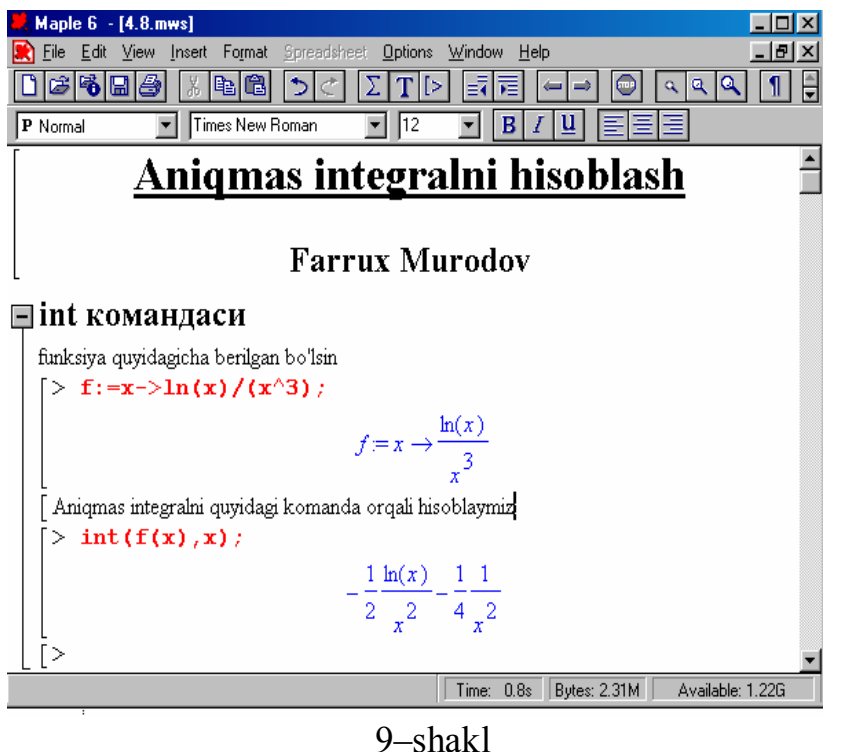

Endi ishchi varag'imiz tugallangan hujjat ko'rinishida bo'lishi uchun uni sahifalaymiz. Buning uchun **Format** menyusidagi **Page Numbers** komandasini ishga tushiramiz, natijada kichik muloqot oynasi paydo bo'ladi. Ushbu muloqot oynasidagi **Show Page Numbers** ning chap tomonidagi **O** ga sichqoncha ko'rsatkichini qo'yib, chap knopkasini bossak, sahifaning parametrlarini o'rnatish elementlari paydo bo'ladi(10–shakl).

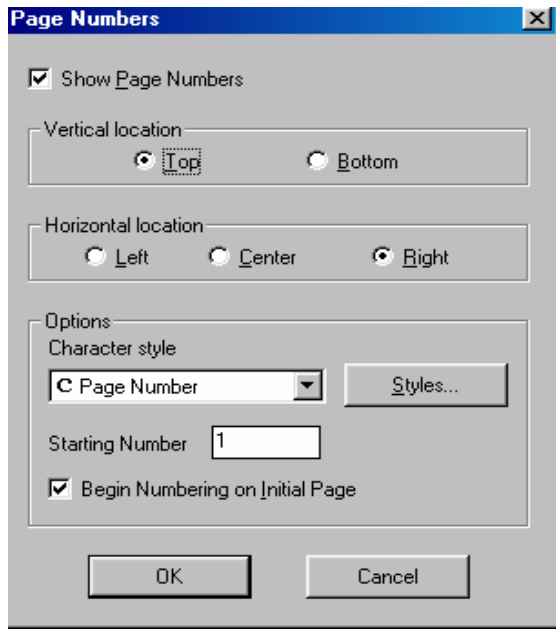

10–shakl

Muloqot oynasining: **Vertical location** maydonidagi **Top**(yuqori) va **Bottom**  (pastdan) ko'rsatkichlari yordamida sahifani nomerlashni vertikal bo'yicha o'rnini tanlash mumkin; **Horizontal location** maydonidagi **Left**(chap tomondan), **Center**(o'rtadan) va **Right** (o'ng tomondan) ko'rsatkichlari yordamida sahifalashni gorizontal bo'yicha o'rnini tanlash mumkin; **Option** maydonidan foydalanib, sahifa nomerining stili(**Character style**) va sahifaning boshlang'ich nomerini(**Starting Number**) ko'rsatish mumkin(10–shakl).

Seksiyadagi ma'lumotlar shriftini o'zgartirmoqchi bo'lsak, **Format**  menyusining **Italic**(kursiv), **Bold(qalin**) va **Underline**(yarim qalin) komandalaridan foydalanish kerak. Agar ishchi varaqdagi biror seksiyani olib tashlash kerak bo'lsa, uni belgilab, **Format** menyusidagi **Outdent** komandasini bajarish kerak. Hujjatlashtirilgan ishchi varaqni **misol1.mws** nom bilan saqlaymiz.

## **4. Bir nechta ishchi varaq bilan ishlash**

Bir nechta ishchi varaq bilan ishlashni ko'rsatish uchun, **misol1.mws** ishchi varag'idagi funksiyaning grafigini alohida hosil qilamiz. Maqsad, **Maple 6** muhitida bir masalaning yechimini bir nechta ishchi varaqlarda tashkil qilib, ularning ishini giperhavolalar bilan muofiqlashtirish(birlashtirish)ni namoyish qilishdan iborat.

**File** opsiyasining **New** komandasi yoki asosiy instrumentlar panelining knopkasi yordami bilan yangi ishchi varaq ochamiz. Tashkil qilingan ishchi varaqlarni bir oynada gorizontal holatda joylashtirish uchun **Windows** menyusining **Vertical** komandasini bajaramiz. Joriy seansda faol bo'lgan **misol1.mws** varag'i va bo'sh ishchi varaq ekranda yonma-yon paydo bo'ladi. Yangi ishchi varaqda aniqlangan funksiya grafigini chizib, hosil bo'lgan natijani hujjatlashtirish jarayonini takrorlamaslik uchun **misol1.mws** ishchi varag'idagi natijalarni yangi ishchi varaqqa ko'chirib, tahrirlab, 11–shaklda ko'rsatilgan holatga keltiramiz.

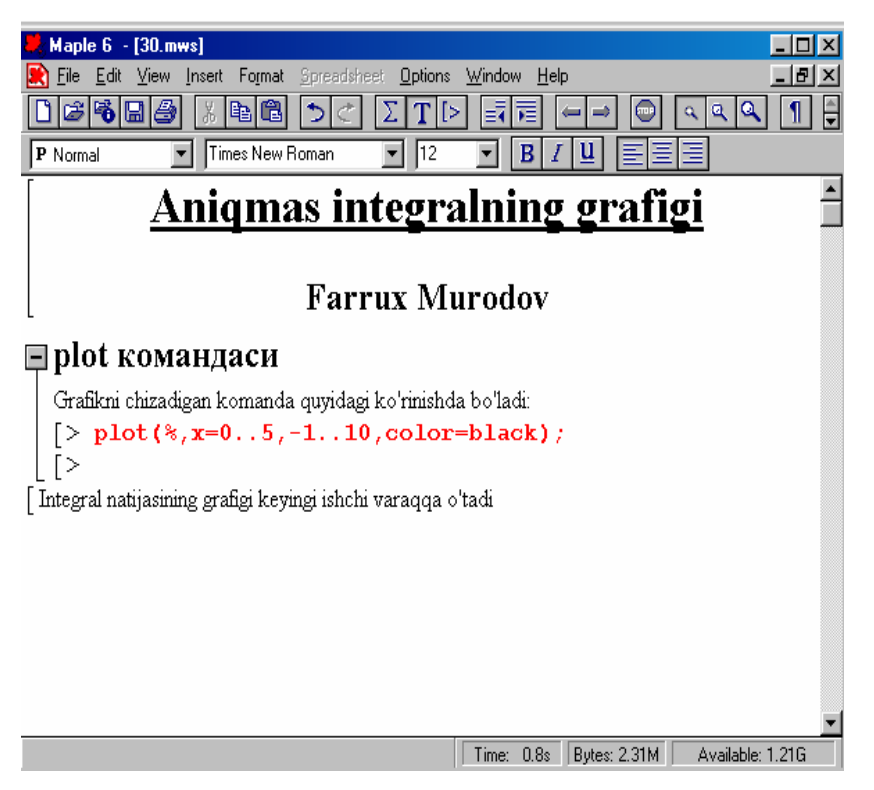

11–shakl

## **5. Giperhavola tashkil qilish**

Yangi ishchi varaqning oxirgi satrida yozilgan izohning **«varaq»** so'zini belgilab, **Format** menyusidagi **Convert to** qismiy menyuning **Hyperlink**  komandasini bajarsak, muloqot oynachasi paydo bo'ladi. Muloqot oynachasiga **«misol1.mws»** nomni kiritamiz. Natijada yangi ishchi varaqning oxirida yozilgan izohning **«varaq»** so'zining rangi o'zgaradi va sichqoncha ko'rsatkichini uning ustiga keltirsak, ko'rsatkich barmoq belgisi ko'rinadi. Bu belgi yangi ishchi varaqdan **misol1.mws** ishchi varaqqa giperhavola o'rnatilganligini bil-diradi. Endi yangi ishchi varaqning funksiya grafigini chizish komandasi(**plot**) turgan joyiga **«zakladka»(qo'ymoq)** o'rnatamiz. Buning uchun kursorni komanda turgan satrning ixtiyoriy joyiga keltirib, **View** menyusidagi **Bookmarks** qismiy menyusining **Edit Bookmark** komandasini bajaramiz. Komandani bajarish natijasida paydo bo'lgan muloqot oynachasiga zakladka nomi – **«grafigini»** so'zini yozamiz. Yangi hujjatni **«Grafik.mws»** nom bilan saqlaymiz. **misol1.mws** ishchi varaqning **«integrallash komandasi»** seksiyasining oxiridan matn kiritish maydonini hosil qilib(**T** ni bosish kerak), **«Hisoblangan integralning tuzish»** matnini kiritamiz. **«integralning»**  so'zidan keyin kursorni o'rnatib, **Insert** menyusining **Hyperlink** komandasini bajaramiz. Paydo bo'lgan muloqot oynasining **Link Text** maydoniga **«grafigini»**  so'zini kiritamiz va **WorkSheet** ishchi rejimini o'rnatamiz. **Browser** knopkasi yordamida **«Grafik.mws»** fayliga murojaat o'rnatib, **Bokkmark** ro'yxatidagi **«grafigini»** punktini tanlaymiz. **OK** tugmasini bosganimizda mantda **«grafigi»**  so'ziga giperhavola o'rnatadi. Sichqoncha ko'rsatkichini **«grafigi»** giperhavola-ga keltirib chap tugmasini bosganimizda, **«Grafik.mws»** ishchi varag'i paydo bo'ladi. Bu holda kursor grafik chizish maydonida bo'lib, **Enter** tugmasini bosganimizda, funksiya grafigi paydo bo'ladi. **«varaq»** giperhavolani bosib, yana **misol1.mws** ishchi varaqqa qaytishimiz mumkin. Shuni e'tirof etishimiz kerakki, **Grafik.mws** ishchi varaqdagi gra-fikni chizish komandasidagi **%** belgi, **"oldingi qadamda bajarilgan komandaning na-tijasiga murojaat"** degan ma'noni bildiradi. Bu esa, **misol1.mws**  ishchi varaqdagi funksiya integralini hisoblash komandasining natijasiga muvofiq grafik chizilganini anglatadi. Shuning uchun, giperhavola yordamida **Grafik.mws**  ishchi varaqqa murojaat qilishdan oldin, **misol1.mws** ishchi varaqdagi komandalar bajarilgan bo'lishi kerak.

## *Muammoli masala va topshiriqlar*

- *1. Maple 6 muhitidagi ishchi varaqni rtf formatiga o'tkazing.*
- *2. Excute komandasini ishlash jarayonini namoyish qiling.*
- *3. yqsin(x)\*cos(x) funksiyaning grafigini chizish va uni hujjatlashtirish qanday amalga oshiriladi?*
- *4. a.mws hujjatida yqcos(3\*x) funksiyaning integralini hisoblash va b.mws hujjatda uning grafigini chizish komandasi bajarilib, unga giperhavola hosil qilinsin.*
- *5. Browser knopkasining ishlash jarayonini namoyish qiling.*
- *6. a.mws hujjatida zakladka qo'yishni namoyish qiling.*

#### *Mustaqil ishlash uchun nazorat savollari*

- *1. Maple 6 muhiti bilan Word muhitining aloqasi*
- *2. Maple 6 muhiti bilan Latex muhitining aloqasi*
- *3. Kontekstli menyu nima uchun qo'llaniladi?*
- *4. Ishchi varaqni hujjatlashtirish qanday amalga oshiriladi?*
- *5. Bir nechta ishchi varaq bilan ishlash jarayoni qanday tashkil qilinadi?*
- 6. *Giperhavola tashkil qilishdan maqsad nima?*

#### **6,7 – mashg'ulot: Interfeysning boshqarish menyulari**

#### **REJA**

- *1. Menyular ro'yxati va ulardan foydalanish*
- *2. Ishchi varaqning standart menyusi*
- *3. File menyusining kamandalari*
- *4. Edit menyusining komandalari*
- *5. View menyusi komandalari*
- *6. Insert menyusi komandalari*
- *7. Format menyusi komandalari*
- *8. Options menyusi komandalari*
- *9. Window menyusi komandalari*
- *10. Help menyusi komandalari*

#### **Tayanch iboralar**

*Menyu, menyular ro'yxati, ishchi varaq, File, Edit, View, Insert, Format, Spreadsheet, Options, Window, Help menyulari, kursiv, qalin va ostiga chizilgan shriftlar holati, sahifaga nomer qo'yish, animasiya,* 

#### **1. Menyular ro'yxati va ulardan foydalanish**

Maple tizimining interfeysi ko'paymasidir. Bir seans davomidagi bir nechta hujjatlar bilan ishlash mumkin va Window menyusi orqali ochiq holtdagi bir hujjatdan boshqasiga o'tib turish mumkin.

Ko'p hujjatlar bilan ishlashni tashkil qiladigan intrfeys MDI-interfeys (Multirle Docimen+Inteface) deb aytiladi. Maple tizimida 3 xil turadigan hujjat; ishchi varaq, gredikli natija, ma'lumotnoma mavjud MDI –interfeys foydalanuvchilariga xujjat turiga mos kamandalarni bajarishni ta'minlash uchun asosiy menyu holatini o'zgartirib turadi. Asosiy meryuning besh xil qurinishi namoyon bo'lishi mumkin;

- Ishchi varakka mos standart menyu;
- Elektron model menyusi;
- Ikki ulchamli gradikk mos menyu;
- Uch ulchamli gradikk mos menyu;

Ma'lumotnoma tizimiga mos menyu;

Ikki o'lchamli va uch o'lchamli gradiklarga mos menyudagi ro'yxtdagi ba'zi nomlar mos kelsa ham, ularning komandalar ro'yxati turlichadir.

## **2. Ishchi varaqning standart menyusi**

Standart menyular satirida 8 ta menyu mavjud; File, Fdit, View, Insert, Format, Options, Windos, Help.

Ixtyoriy menyu oynachasining chap qismiy menyular va komandalar joylashgan. Ular bajaradigan vazifalariga qarab guruhlarga bo'linadi va guruhla chiziqchalar ketma-ketligi bilan ajratiladi. Menyu oynachasidagi kamandalar ro'yhatining o'ng tamonida > belgi turgan bo'lsa, ushbu nom qismiy menyuni faolashtirish uchun sichqoncha kursatgichini uning ustiga olib kelib, chap tugmasin bosish kerak. Agar oynachaning o'ng tamonida biror komandaga mos tugmalar kombinasiyasi kursatilgan bo'lsa, komandani shu tugman faollashtirish mumkin. Masalan File menyusidagi <Ctrl> va <T> tugmalarini birgalikda bosib (oynachada < Ctrl +T> yozuvi bilan ko'rsatilgan) bosib New komandasi faollash . Agar komanda nomidan keyin … belgilar ko'rsatilmagan bo'lsa, ushbu kamondani bajarish uchun ko'shimcha ma'lumot kerakligini bildiradi va bu paydo bo'lmagan muloqot oynachasi orqali kiritiladi. Masalan, File menyusidagi Save as kamondasi faollashtirilsa, paydo bo'lgan muloqat oynachasiga saqlanadigan faylning nomi va uning joylashish yo'li ko'rsatilishi kerak. Ba'zi bir kamondlar u yoki bu rejimni o'rnatish uchun qo'llaniladi. Agar o'rnatigan bo'lsa, komanda nomining chap tamonida ∨ belgi paydo bo'ladi. Rejimning bekor qilish uchun sichqoncha yordamida komanda qayta bajariladi. Masalan, Autosave Setting (ko'rsatmani avtomatik saqlash rejimi) komadasi bajarilsa mos rejim o'rntiladi va kamanda nomining chap qismida ∨ belgi paydo bo'ladi. Kamonda takroran bajarilganda ∨ belgi yo'qoladi. Agar komanda nominmng bosh harfi – bilan belgilangan bo'lsa, va menyu faollashgan payda ushbu ushbu komandani bajarish uchun bosh harifga mos tugmachani bosish kifoya. Masalan, File menyusi falo paytida New komandasi bajarish uchun N tugmachani bosish kerak.

Agar menyuda komanda nomi kul rangda aks etirilgan bulsa, ushbu paytda kamandaga murojat kilib bulmasligini bildiradi. Ushbu xolat biror hujatdan buferga nusxa olish yoki buferdagi ma'lumotni hujjatga qo'yish paytida sodir bo'ladi. Masalan, xujjat yoki uning stri bo'sh bo'lsa, buferga nusxa olish kamondasi kul rang bo'ladi.

## **3. File menyusining komandalari.**

Ushbu menyuning komandalariga varaqni hosil qilish, ochish saqlash va chop etishni amalga oshiradi.

Har doim Mapl tizimi joriy qilinganda (ochilganda) yangi ishchi varaq ochiladi. Yangi ishchi varaqni New kamandasi yordamida yoki instrumentlar vositasining knopkasi faollashtirish yordamida ham hosil qilish mumkin.

Ishchi varaqni saqlash uchun ikki xil kamanda ishlatiladi; Save (saqlash) va Save as (... kabi saqlash). Save kamandasi ishchi varaqni joriy ochilgan faylda, boshqa nom bilan saqlanadi. Buningn uchun esa paydo bulgan muloqat oynachasiga ma'lumot (fayl nomi)lar kiritiladi.

Oldindagi hosil qilingan ishcha farq Open kamandasi yordamida ochiladi, ochilgan muloqatoynachasiga faylning nomi va joylshuvi adres ko'rsatiladi. Instrumentlar panemidagi (varaqlsh) tugmasi faollashtirib Open komandasiga ekvivalent vazifani bajarish mumkin.

Faol ishchi varaqni Clase (yopish) kamandasi yordamida yoki ishchi varaqning o'ng burchagidagi X tugmani bosish bilan yopish mumkin. Agar varaqda o'zgartirishlar kiritilgan bo'lsa, uni saqlash to'g'risidagi so'rovga mos javob beriladi. Maple tizimining ishchi varag'i mws kengaytmasi bilan saqlanadi. Lekin ishchi varaqni boshqa farmatdagi fayllarda ham saqlash imkoniyati mavjud. Bunnig uchun Save as kamandasi bilan bo'ladigan muloqatdakerakli farmatni ko'rsatish kerak yoki Export as  $($ ... dgormetda eksport qilish) qisimy menyusining;

- Plain Text oddiy matinli formatda saqlash;
- Maple Text Maple matni formatda saqlash;
- La Tex matematik matinlar formatda saqlash;
- HTML formatda
- Maple Export Maple formatida saqlash;
- RTF formatida saqlash;

bo'limlaridan birini tanlab saqlash mumkin. Print kamandasi yordamida fayldagi ma'lumotni chop etish mumkin. Print previtw kamandasi bilan chop qilinadigan faylning mazmuninidastlabki ko'rikdan o'tkazish mumkin. Print Setup kamandasi printer prametrini joriy qilish uchun qo'llaniladi.

Internet texnologiyalarini Maple tizimida joriy qilish uchun Open URL komandasi kiritilgan bo'lib, ushbu komandatarmaqdagi boshqa kampyuterdagi internet resurslariga murojat qilish yoki Maplening mws kengaytmasidagi faylnm ochish imkoniyatini beradi. Buning uchun Options menyu Browser komandasining muloqat oynasida zarur bo'lgan dasturning nomini kiritish kerak.

#### **4. Edit menyusining komandalari**

Bu menyuning komandalari ishchi varaqdagi ma'lumotlar tahlillash va unga o'zgartirishlar kiritish uchun qo'llaniladi. Ishchi varaqning belgilangan qismini kesib olsh olish uchun **Cut** komandasi, nusxa olish uchun **Copy** kamandasi qo'llaniladi.

Oxirgi komanda natijasi bekor qilish uchun **Undo** komandasi va aksincha uni qayta bajarish uchun **Redo** kamandasi ishlatiladi. Instrumentlar panelida ushbu komandalarga mos  $\leq$  va  $>$  tugmalari ham mavjud.

#### **5. View menyusi komandalari**

Bu menyu tarkibida quyidagilar mavjud:

**Toolbar** komandasi instrumentlar panelini chiqaradi.

**Context Bar** komandasi format panelllarini chiqaradi.

**Status Bar** komandasi holatlar satrini chiqaradi.

**Palettes** komandasi matematik simvollar palitrasini chiqaradi.

**Zoom Factor** komandasi hujjat ko'rinishini kerakli masshtabda ko'rsatishini ta'minlaydi.

**Bookmarks** komandasi marker-zakladkani o'rnatadi.

**Hide Content** komandasi hujjat komponentalarining ko'rinishi boshqaradi.

**Show Inisible** Characters komandasi simvollarni ko'rinarli yoki ko'rinmaydigan shaklga o'tkazadi.

**Show Section Ranges** komandasi seksiya sohasini o'rnatadi.

**Show Group Ranges** yacheykalar sohasini o'rnatadi.

**Collapse All Sections** hamma sohalarni yopadi.

**Expand All Sections** hamma seksiya sohalarini ko'rinmaydigan holatga o'tkazadi.

## **6. Insert menyusi komandalari**

**Text** matn ko'rinishga o'tkazadi. **Standard Math** matematik ifoda ko'rinishga o'tkazadi. **Maple Input** ifodani Maple 6 tilida yozishga o'tkazadi. **Execution Group Plot** bo'sh shablonga ikki yoki uch o'lchamli grafik rejimga o'tkazadi. **Spreadsheet** elektron jadvalni o'rnatadi. **Paragraph** matn sohasiga o'tkazadi. **Section** knopkalar sohasini o'rnatadi. **Subsection** seksiya osti knopkalarini o'rnatadi. **HyperLink** gippersilkani o'rnatadi. **OLE Object** ixtiyoriy boshqa sistema fayllarini o'rnatadi. **PageBreak** sahifani bloklarga ajratadi.

## **7. Format menyusi komandalari**

**Style** barcha ob'yektlarning holatini o'rnatadi. **Italic** simvollarni kursiv shaklga o'tkazadi. **Bold** simvollarni qalin qiladi. **Underline** simvollarning ostiga chiziq qo'yadi. **Paragraph** abzaslarni kerakli ko'rinishga o'tkazadi. **Character** simfollarni kerakli ko'rinishga o'tkazadi. **Indent** daraxt hosil qiladi. **Outdent** daraxtni bekor qiladi.

## **8. Options menyusi komandalari**

**Replace Output** chiqarish xarakterlarini o'rnatadi. **Insert Mode** kirishda qo'yish rejimini o'rnatadi. **Browser** brouzerdan qidirish oynasini o'rnatadi. **Accept Launches Export** hujjatni eksport ko'rinishga o'tkazadi. **Input Display** kiritish maydoniga ifoda ko'rinishga o'tkazadi. **Output Display** ifodaning natijasini chiqarish maydoniga chiqaradi. **Assumed Variables Plot Display** grafik rejimga o'tkazadi. **Display 2D-legends** ikki o'lchamli grafik rejimga o'tkazadi. **Print Quality** chop etish sifatini belgilaydi.

## **9. Window menyusi komandalari**

**Cascade** oynalarni ketma-ket tartiblaydi. Tile oynalarni kerakli sonda chiqaradi. Horizontal oynani gorizontal ko'rinishga keltiradi. Vertical oynani vertikal ko'rinishga keltiradi. Arrange Icons Close All Bir vaqtda ishlayotgan barcha hujjatlarni yopadi. Close All Help ma'lumotlar va yordamlarni yopadi. Oxirida mavjud barcha hujjatlar ro'yxati chiqadi.

## **10. Help menyusi komandalari**

Ushbu menyudan kerakli barcha ma'lumotlarni olish mumkin.

## *Muammoli masala va topshiriqlar*

- *1. File menyusi kamandalarini namoyish qiling.*
- *2. Edit menyusi komandalarini namoyish qiling.*
- *3. View menyusi komandalarini namoyish qiling.*
- *4. Insert menyusi komandalarini namoyish qiling.*
- *5. Format menyusi komandalarini namoyish qiling.*
- *6. Options menyusi komandalarini namoyish qiling.*
- *7. Window menyusi komandalarini namoyish qiling.*

## *Mustaqil ishlash uchun nazorat savollari*

- *a. File menyusining kamandalari.*
- *b. Edit menyusining komandalari*
- *c. View menyusi komandalari*
- *d. Insert menyusi komandalari*
- *e. Format menyusi komandalari*
- *f. Options menyusi komandalari*
- *g. Window menyusi komandalari*
- *h. Help menyusi komandalari*

## **8 – mashg'ulot: Ma'lumotlar turi**

## **REJA**

- *6. Standart turdagi ma'lumotlar*
- *7. O'zgaruvchi, funksiya va ifoda*
- *8. Ketma-ketlik*
- *9. Ro'yxat va to'plam turidagi ma'lumotlar*
- *10.Massiv turidagi ma'lumotlar*

*11.Ma'lumotlar strukturasi* 

## **Tayanch iboralar**

*Standart tur, o'zgaruvchi, funksiya, ifoda, ketma-ketlik, ro'yxat, to'plam, massiv, ma'lumot, ma'lumotlar strukturasi.* 

Ma'lumotlarning «,» belgi bilan ajratilgan guruhiga *ketma-ketlik* deyiladi. Ketmaketlik tashqi ko'rinishdan ro'yxat, to'plam va massivlarga o'xshasada, o'ziga xos mustaqil ob'yekt hisoblanadi. Ketma-ketlikning asosiy xususiyati: elementlarining tartibi o'zgarmaydi, unda takrorlanuvchi(bir xil) elementlar ham bo'lishi mumkin. Agar biror ketma-ketlik **Maple 6** funksiyasining parametri sifatida ishlatilsa, funksiya ketma-ketlikning har bir elementiga qo'llaniladi.

**Masalan:**  > **x:=Pi, 2\*Pi, 3\*Pi/2;**  $x := \pi, 2 \pi, \frac{3}{2}$  $\frac{3}{2}$  $\pi$ 

 $>$  sin(x);  $0, 0, -1$ 

Ketma-ketlik ta'minlash operatorining chap tomonida ham, o'ng tomonida ham ishtirok etishi mumkin.

#### **Masalan:**  > **s2:=1,2,3;**  $s2 := 1, 2, 3$

> **f,g,h:=s2;**  $f, g, h := 1, 2, 3$ 

Ketma-ketlikning har bir elementi o'z indeksiga ega bo'lganligi uchun uning elementini indeks bo'yicha alohida ajratib olish mumkin.

## **Masalan:**

```
> s:=x,x^2,x^3;
 s := x, x^2, x^3> s[2];
 x
2
```
Lekin, indeks bo'yicha ketma-ketlikning elementini o'zgartirish mumkin emas, ya'ni

## > **s[2]:=y;** bajarilmaydi(mumkin emas).

Ma'lum bir qonuniyat bilan ketma-ketlik hosil qilish kerak bo'lsa, **seq(f, i=m..n); seq(f, i=x);** komandalar qo'llaniladi. Bu komandadagi **f – i** parametrga bog'liq o'zgaruvchi qatnashgan ifoda bo'lib, **m** va **n** lar esa uning o'zgarish oralig'i

hisoblanadi. Parametrning qiymati o'zgarish oralig'ida 1 qadam bilan o'zgaradi. **x**  parametr–ro'yxat, to'plam, yig'indi, ko'paytma yoki satr bo'lishi mumkin.

```
Misol: 
> seq(sin(Pi*i/6),i=0..6);
  0, \frac{1}{2}, \frac{1}{2}\sqrt{3}, 1, \frac{1}{2}\sqrt{3}, \frac{1}{2}2
           1
           \frac{1}{2}\sqrt{3}, 1, \frac{1}{2}\sqrt{3}, \frac{1}{2}\frac{1}{2}, 0
> seq(x[k],k=3..5);
```

```
x_3, x_4, x_5
```
Ketma-ketlik elementlarini hosil qilishda **\$** amalni ham qo'llash mumkin.

```
Misol: 
> $2..5;
2, 3, 4, 5
> i^2$i=2/3..8G'3;
 \frac{1}{9}, \frac{25}{9}, \frac{8}{9}4
25
64
> a[i]$i=1..3;
 a_1, a_2, a_3> x$4;
x, x, x, x
```
**Ro'yxat va to'plam turidagi ma'lumotlar quyidagilardan iborat. Ro'yxat – [ ] qavs** ichiga olingan tartiblangan ifodalar ketma-ketligi. To'plam – **{}** qavs ichiga olingan tartiblanmagan ma'lumotlar ketma-ketligi. To'plam turidagi ma'lumot matematik talqinidagidek tushuniladi, unda takrorlanuvchi elementlar bo'lmaydi va to'plam elementlarining tartibini **Maple 6** tizimi belgilaydi. Shuning uchun bir ish seansidagi tartib boshqa ish seansidagi tartibga to'g'ri kelmasligi mumkin. Ro'yxat elementlarining tartibi qat'iy bo'lib, unda takrorlanuvchi elementlar ishtirok etishi mumkin. to'plam va ro'yxatning elementlarini indeks nomeri bo'yicha olish va ro'yxat elementining qiymatini o'zgartirish mumkin. Masalan,

```
> l:=[a,b,c];
l := [a, b, c]> l[2];
b
> l[3]:=3;l;
 l_3 := 3
```

```
[a, b, 3]
```
**To'plam elementlarining qiymatini o'zgartirish mumkin emas. Masalan:** 

> **s:={a,a,c,c,b,b};**  $s := \{a, b, c\}$ > **s[2];** *b*  $>$  **s**[3]:=3;s; # xato

Agar ro'yxat yoki to'plamning bir nechta elementini olish kerak bo'lsa, u holda indeks oralig'idan foydalanish mumkin. Indekslarning musbat qiymati elementlarni chap-dan o'ngga qarab olish kerakligina bildirsa, manfiy qiymati esa elementlarni o'ngdan chapga qarab olish kerakligini bildiradi. Agar ro'yxatdagi elementlar soni noma'lum bo'lib, barcha elementlarni olish kerak bo'lsa, u vaqtda

 $>$  **s** $[1,-1]$ ;

ko'rinishda murojaat qilish kerak.

To'plam elementlarini o'zgartirish uchun, oldin uni to'plamdan chiqarib tashlash, keyin esa uning o'rniga yangi element kiritish kerak. Masalan,

#### > **({a,b,c} minus {c} union {3});**  $\{3, a, b\}$

bu yerda **minus** matematikadagi **g'** amali bo'lib, **union** esa **U** amalidir. Ikkita to'plamning kesishmasini **intersect** amali bajaradi. Masalan,

#### > **{a,b,c} intersect {b,c,d};** {*b*, *c*}

Biror elementning ro'yxat yoki to'plamga tegishliligini **member()** komandasi yordamida aniqlash mumkin. Masalan,

```
> s:=\{x^2, x^2, -2\}, x, 1G'x\};s := \{x, x^2, \frac{1}{x}, \frac{1}{x^2}\}x
                        1
                       x
2
```
> **member(x^(-1),s);** *true*

```
> member(x^3,s);
false
```
**Massiv ro'yxatning rivojlantirilgan formasidir. Massivning elementlari ham** tartiblangan ketma-ketlikdir. Ammo, u oddiy ketma-ketlikdan quyidagi jihatlari bilan farq qiladi:

a) ketma-ketlik indeksining qiymati albatta birdan boshlanib, musbat qiymatlar qabul qilsa, massiv indeksi ixtiyoriy butun son bo'lishi mumkin;

b) ketma-ketlik bir o'lchamli bo'lsa, massiv ko'p o'lchamli bo'lishi mumkin.

Massiv tashkil qilish uchun quyidagi operatorni bajarish kerak:

**<massiv nomi>:=array(<indeks funksiyasi>,<chegaralar>,<ro'yxat>);** 

**<indeks funksiyasi>** parametri massivni tashkil qilish formasini bildirib, **symmetric**(simmetrik), **antisimmetric**(teskari simmetrik), **sparse**(kesik), **diogonal**  (diagonal) va **identity**(birlik) kabi qiymatlar qabul qilishi mumkin(?**indexfen**  komandasi yor-damida to'liq ma'lumot olish mumkin). **<chegaralar>** parametrik massiv indekslarining o'zgarish oralig'i bo'lib, ko'p o'lchamli bo'lganda indekslar oralig'i ketma-ket «,» bilan ajratilib ko'rsatilishi kerak. **<ro'yxat>** parametri esa, massiv elementlari qiymatlari-ning ro'yxati bo'lib, bu ro'yxatlar massivning o'lchamiga qarab ichma-ich joylashgan bo'ladi. Masalan,

> **A:=array(1..4,1..4,[[0,1,3,4],[-2,3,0,4],[5,0,2,4],[8,4,5,6]]);**

 $A :=$  $\mathsf{I}$ L  $\overline{\phantom{a}}$  $\overline{\phantom{a}}$   $0 \t1 \t3 \t4$ -2 3 0 4 5 0 2 4 8 4 5 6

Bu parametrlardan **<chegaralar>** yoki **<ro'yxat>** lardan biri bo'lishi shart. Massiv elementlarini ko'rish uchun **print(<massiv nomi>)** komandasini qo'llash ham mumkin.

Jadval, massivning rivojlangan formasidir. Jadvalning indeksi faqat butun son emas, balki ixtiyoriy nom bo'lishi ham mumkin. Jadval tashkil qilish uchun

**<jadval nomi>:=table(<indeks funksiyasi>,<par>);**  komandadan foydalansa bo'ladi. **<par>** parametr sifatida ro'yxat yoki <indeks>q<qiy-mat> juftligidan iborat to'plam bo'lishi mumkin. Jadval real ob'yektga taalluqli ma'lumotlar majmuasini o'z nomlari bilan bir butun qilib jamlab yozishga qulaydir.

## **Masalan:**

> **steel:=table([mas=[2\*15,kg/m^3],elasticity=[100,MPa]]);** *steel* := table([*mas* =  $|30, \frac{kg}{\lambda^2}|$ , *elasticity* = [100, *MPa*]]) L  $\overline{\phantom{a}}$ I J  $30, \frac{kg}{m^3}$  $\left\{\frac{nS}{m^3}\right\}$ , *elasticity* = [100, *MPa*]

#### > **steel[elasticity];** [100, *MPa*]

## *Muammoli masala va topshiriqlar*

- *1. seq komandasi yordamida ketma-ketlik hosil qiling.*
- *2. To'plam elementlari ustida amallar qanday bajariladi?*
- *3. Massiv elementlari qanday hosil qilinadi?*
- *4. <indeks funksiyasi> parametrlarini namoyish qiling.*
- *5. jadval hosil qilish jarayonini namoyish qiling.*

#### *Mustaqil ishlash uchun nazorat savollari*

- *1. Standart turdagi ma'lumotlar nimalardan iborat?*
- *2. O'zgaruvchi, funksiya va ifodalar qanday ta'riflanadi?*
- *3. Ketma-ketlik qanday hosil qilinadi?*
- *4. Ro'yxat va to'plam turidagi ma'lumotlar qanday hosil qilinadi?*
- 5. *Massiv turidagi ma'lumotlar qanday hosil qilinadi?*
- 6. *Ma'lumotlar strukturasi hisoblash jarayonida qanday ahamiyatga ega?*

#### **9,10 – mashg'ulot: Ifodalarni qayta ishlash komandalari**

#### **REJA**

- *1. Ifoda va ularning turlari*
- *2. Maple 6 tizimi komandasining umumiy ko'rinishi va tarkibiy qismlari*
- *3. Soddalashtirish komandasi*
- *4. qavslarni ochish komandasi*
- *5. Ko'phadni ko'paytuvchilarga ajratish*
- *6. Ifodalarni birlashtirish, o'xshash hadlarni ixchamlash, kasrni irrasionalikdan qutqarish komandalari*

#### **Tayanch iboralar**

*O'zgaruvchi, ifoda, komanda, birhad, ko'phad, paket, biblioteka, soddalashtirish, qavsni ochish, ko'paytuvchiga ajratish, birlashtirish, ixchamlash, irrasionallikdan qutqarish.* 

#### **1. Ifoda va ularning turlari**

O'zgaruvchilar lotin alfavitidagi belgilar ketma-ketligi ko'rinishda tuziladi. Katta va kichik harflar bilan yozilgan nomlar farqlanadi. O'zgaruvchilarning nomida raqam va «–» belgisi ham qatnashishi mumkin. **Maple 6** tizimida himoyalangan nomlar mavjudki, ularni boshqa maqsadlarda qo'llash kutilmagan oqibatlarga olib kelishi mumkin. O'zgaruvchilarning nomini probel belgisi bilan ajratilgan so'zlar ketma-ketligi tarzida ham ifodalsh mumkin, faqat ular qo'shtirnoq ichiga olinishi kerak. Ma-salan: '**oniy burchak tezlik'**. Son, o'zgaruvchi, funksiya belgilari va **Maple 6** ning boshqa ob'yektlaridan tuzilgan ketma-ketlik *ifoda* deyiladi. Agar ifodada qiymati noma'lum bo'lgan ob'yektlar ishtirok etsa, unga belgilar ifodasi deyiladi va ular ustida analitik amallar baja-riladi. **Maple 6** tizimi asosan aynan shunday ifodalarni qayta ishlash maqsadida tuzilgan. Ifodalar bilan bog'liq asosiy komanda ta'minlash komandasi hisoblanadi. Uning umumiy ko'rinishi quyidagicha:

#### **<uzgaruvchi>:=<ifoda>;**

O'zgaruvchilar qiymatining turi butun(**integer**), kasr (**fraction**), suzuvchan vergul for-madagi haqiqiy(**float**) va satr(**string**) bo'lishi mumkin. Bundan tashqari analitik amallar bajarish uchun funksiya(**function**), indeksli o'zga-ruvchi(**indexed**),

to'plam(**set**), ro'yxat(**list**), qator(**series**), ifodalar ketma-ketligi(**exprseq**) va yana ko'pgina murakkab turdagi ma'lumotlar ham mavjud. **Maple 6** tizimining barcha turlari to'g'risida **?** type komandasi yordamida ma'lu-mot olish mumkin. Jimlik qoidasi bo'yicha ifodalarning turi "**symbol**" hisoblanadi. Ixtiyoriy o'zgaruvchi va ifodaning turini **>whattype(<o'zgaruvchi nomi>);** komandasi orqali bilish mumkin. O'zgaruvchiga boshqa turdagi ma'lumot ta'minlansa, uning turi o'zgaradi. **Maple 6**  tizimining o'ziga xos jihatlaridan biri, uning tarkibida matematikadagi barcha standart va maxsus funksiyalar mavjud. Bu funksiyalarning ro'yxati va ular to'g'risida ma'lumotni **? inifunction** komandasi yordamida olish mumkin.

## **2. Maple 6 tizimi komandasining umumiy ko'rinishi va tarkibiy qismlari**

Maple 6 tizimining ixtiyoriy komandasiga murojaat qilishning standart ko'rinishi quyidagichadir:

#### **komanda(par1, par2, ... , par n); yoki komanda(par1, par2, ... , par n):**

**komanda** – qo'llaniladigan funksiya nomi, **par1, par2, ... , par n** lar o'zgaruvchi, ifoda, funksiya bo'lishi mumkin va berilgan ifoda turiga mos bo'lishi kerak. Komanda **;** bilan tugasa, komanda bajargan natija chiqarish maydoniga yoziladi, **:** bilan tugasa – yozilmaydi.

Ba'zi bir komandalarning aktiv hamda passiv for-masi mavjud. Komanda passiv formasining asl maqsadi, komanda mazmunining matematik ifodasini belgilash uchun ishlatiladi. Lekin uning natijasini value(<**o'zgaruvchi>)** komandasi orqali ko'rish mumkin.

**Maple 6** yadrosida mavjud bo'lgan komandalarga har doim murojaat qilib natijani olish mumkin. Yadroda mavjud bo'lmagan komandalarni qo'llash uchun ular mavjud bo'lgan paket yoki bibliotekaga murojaat qilish kerak:

**with**  $(\leq_{\textbf{paket}} \textbf{nomi})$  – paketga murojaat qilish,

**readlib(<biblioteka nomi>)** – bibliotekaga murojaat qilish.

## **3. Soddalashtirish komandasi**

Ifodani soddalashtirish komandasining nomi simplify ko'rinishda bo'ladi. Bu komanda tarkibida trigonometrik, teskari trigonometrik, logarifmik, eksponensial va boshqa elementar funksiyalar qatnashgan algebraik ifodani soddalashtirish uchun mo'ljallangan. Komandaning bir necha xil ko'rinishlari mavjud bo'lib, eng sodda ko'rinishi quyidagichadir:

#### **simplify(<ifoda>)**

Komandaning bu ko'rinishi berilgan ifodadagi barcha funksiyalar sinfiga nisbatan soddalashtirish algoritmlarini qo'llaydi. Komandaning aynan bir funksiyalar sinfiga nisbatan soddalashtrish variantlari: **simplify/sqrt, simplify/exp, simplify/ln, simplify/trig, simplify/radical, simplify/power** va h.k. lar to'g'risida ma'lumot olish uchun kerakli variantni yozib, kursorni uning ostiga keltirib, **F1** tugmani bosish kerak. Komandani aynan biror soddalashtirish algoritmiga nisbatan qo'llash uchun **simplify(<ifoda>, n1, n2, ... )** ko'rinishda ishlatish kerak. Bunda **n1, n2, ...**  soddalashtirish proseduralari: **Ei, GAMMA, RootOf, @, hypergeoxn, ln, polar, power, radical, sqrt, trig** nomlaridan iborat bo'lishi mumkin. Soddalashtirish

proseduralari to'g'risida ma'lumotga ega bo'lishi uchun **? simplify[<nom>]**  komandasini yozish kerak. Bunda **<nom>** soddalashtirish prosedurasining nomi. Ifodani soddalashtirish jarayonida, o'zgaruvchilarning turini yoki aniqlanish sohasini ko'rsatish mumkin. Buning uchun komanda **simplify(<ifoda>, assumeq<xususiyat>)**  ko'rinishda bo'lib, xususiyat – **complex, real, positive, integer, RealRange(a,b)**  lardan biri bo'lishi mumkin.

```
Misol: 
> f:=ln(exp(x));
 f := \ln(e^x)
```

```
> simplify(f);
 ln(e^x)
```

```
> simplify(f,ln,assumeqreal);
```

```
x
```
Soddalashtirishning oddiy komandasida, **Maple 6** ifodadagi o'zgaruvchilarni kompleks sohaga tegishli deb hisoblaydi. Ba'zi ko'p qiymatli funksiyalar ishtirok etgan(masalan ildizli ifoda) holda uni soddalashtirishda ko'p qiymatliligini e'tiborga olmaslik uchun **symbolic** parametrini ishlatish zarur.

```
Misol: 
> f:=sqrt(x^2);f := \sqrt{x^2}> simplify(f);
csgn(x) x
> simplify(f,assumeqreal);
|x|> simplify(f,assumeqpositive);
x
> simplify(f,symbolic);
x
```
Ifodalarni foydalanuvchilarning biror qoidasi asosida soddalashtirish kerak bo'lsa, **simplify(<ifoda>, {tenglik1, tenglik2, ...});** ko'rinishdagi komandani qo'llanadi.

Biror ifodani nolga teng deb hisoblash lozim bo'lsa, uni **{ }** da yozish kerak.

```
Misol: 
> \frac{1}{2}=a^2+b^2+c;
 g := a^2 + b^2 + c> simplify(g,{b^2,a^2+c+1});
1
```
Soddalashtirish natijasini ifodada ishtirok etuvchi o'zgaruvchilarning ma'lum bir tartibi bo'yicha qo'llash va aks ettirish mumkin. Buning uchun komandada ularning to'plamini **{}** bilan yoki ro'yxatini **[ ]** bilan ko'rsatish kerak. To'plam ko'rinishda berilganda oldin ifoda o'zgaruvchilarning darajasiga nisbatan tartiblanadi, keyin soddalashtiriladi. Ro'yxat ko'rinishda berilganda ifoda oldin ro'yxatda birinchi ko'rsatilgan o'z-garuvchi darajasiga nisbatan soddalashtiriladi keyin bu jarayon qolgan o'zgaruvchilarga nisbatan qo'llaniladi. Bu qoida to'g'risida to'liq ma'lumot olish uchun **?simplify[siderels]** komanda qo'llanadi.

## **4. Qavslarni ochish komandasi**

**Qavslarni ochish komandasining umumiy ko'rinishi expand(<ifoda>, <ifoda1>, ... , <ifoda n>)** shaklda bo'ladi. Bu komanda algebraik ifodalardagi qavslarni ochib, yig'indi ko'rinishiga keltiradi. Xususan, rasional algebraik ifodaning suratidagi qavslarni ochib chiqib, hosil bo'lgan ko'phadning har bir hadini maxrajga bo'ladi. Komandadagi **<ifoda>** berilgan bo'lib, **<ifoda1>, ... , <ifoda n>** lar esa berilgan ifodaning qismlari bo'lib, bu qismiy ifodalar qatnashgan qavslar ochilmasligi kerakligini bildiradi.

```
Misol: 
> expand(exp(a+ln(b)));
e
a
b
> expand((x+1)^2*(y+z),x+1);
(x+1)^2 y + (x+1)^2 z> expand((x+1)^2*(y+z));
x^2 y + x^2 z + 2 x y + 2 x z + y + z
```
## **5. Ko'phadni ko'paytuvchilarga ajratish**

**Maple 6 tizimida ko'phad** *o'zgaruvchi miqdor qatnashgan birhadlar yig'indisidir***.** Birhadning koeffisiyentlari butun, kasr, suzuvchan vergul formadagi haqiqiy, kompleks va boshqa o'zgaruvchilar ishtirok etgan algebraik ifoda bo'lishi mumkin. O'zgaruvchilarning darajasi butun musbat bo'lishi kerak. Ko'phadni ko'paytuvchilarga ajratish komandasining sodda ko'rinishi **factor (<ifoda>) bo'lib, <ifoda>** ko'phad ko'rinishidagi ifodadir.

#### **Misol:**

## $>$  factor(cos(y)^2-2\*sin(x)\*cos(y)+sin(x)^2);

 $(\cos(y) - \sin(x))^2$ 

Shuni ta'kidlash kerakki, bu komanda ko'paytuvchilarga ajratishni koeffisiyetnlarning sonli maydonida amalga oshiradi, ya'ni barcha koeffisiyentlar butun bo'lsa, ko'paytuvchilardagi koeffisiyentlar ham butun bo'ladi. Komandaning **simplify(<ifoda>, <tur>);** ko'rinishi ko'phadni ko'rsatilgan **<tur>** koeffisiyentlar

maydonida ko'paytuvchilarga ajratadi. Bu yerda <tur> koeffisiyentlar maydonining turi bo'lib, **real, complex** yoki radikallar ro'yxati bo'lishi mumkin.

**Misol:**  > **factor(x^3+2);** # butun koeffisiyentlar maydonida  $x^3 + 2$ > **factor(x^3+2.0);** # haqiqiy koeffisiyentlar maydonida  $(x+1.259921050) (x^2 - 1.259921050x + 1.587401052)$ > **factor(x^3+2,complex);** # kompleks koeffisiyentlar maydonida ( *x* + 1.259921050) ( *x* − .6299605249 + 1.091123636 *I*) ( *x* − .6299605249 − 1.091123636 *I*)

> **factor(x^3+2,2^(1/3));** # butun koeffisiyentlar maydonida va radikal asosida  $(x^2 - x 2^{(1/3)} + 2^{(2/3)}) (x + 2^{(1/3)})$ 

## **6. Ifodalarni birlashtirish, o'xshash hadlarni ixchamlash, kasrni irrasionalikdan qutqarish komandalari**

Bir nechta ifodani birlashtirish komandasi combine(<ifoda>) yoki combine (<ifoda>, <par1>, <par2>, ..., <parn>) ifodalarning elementlarini funksiyalar sinfining qoidalariga asosan birlashtiradi. Bu yerda  $\langle$ ifoda $\rangle$  – matematik ifoda, <par1>, <par2>,..., <parn> - opsiyalar birlashtirish qoidalarini ko'rsatadi. Xususan, <par1> sifatida biror funksiya nomi ko'rsatilsa, birlashtirishi ko'rsatilgan funksiya qoidalariga asosan bajariladi yoki <par2> sifatida biror tur nomi ko'rsatilsa, birlashtirish shu turga taalluqli doirada amalga oshirilish kerakligini bildiradi. Parametrlar to'g'risida to'liq ma'lumotni? combine[opsiya] komandasi yordamida olish mumkin.

**Misol:**   $>$  **combine(ln(x)+ln(y));**  $ln(xy)$ > **combine(4^a\*6^b\*12^c\*5^d,power);** 4 *a* 6 *b* 12*<sup>c</sup>* 5 *d*

> **combine(4^a\*6^b\*12^c\*5^d,icombine);**  $2^{(2a+b+2c)}$   $3^{(c+b)}$   $5^d$ 

**O'xshash hadlarni ixchamlash komandasi** 

**collect(<ifoda>,x); collect(<ifoda>,form,func); collect(<ifoda>,func);**  ko'rinishlarda bo'ladi. Bu yerda

#### **Misol:**   $> q:=int(x^2*(exp(x)+sin(x)),x);$  $g := x^2 e^x - 2x e^x + 2 e^x - x^2 \cos(x) + 2 \cos(x) + 2 x \sin(x)$

> **collect(g,x);**  $(-\cos(x) + e^x)x^2 + (-2e^x + 2\sin(x))x + 2\cos(x) + 2e^x$ 

> **collect(g,exp(x));**  $(2 + x^2 - 2x) e^{x} + 2 \cos(x) + 2 x \sin(x) - x^2 \cos(x)$ 

> **collect(g,cos(x));**  $(-x^2 + 2) \cos(x) + x^2 e^x - 2 x e^x + 2 e^x + 2 x \sin(x)$ 

**form** parametri **<ifoda>** ko'rinishdagi o'zgaruvchiga bog'liq bo'lgan holda qo'llanilib, o'zgaruvchilar ro'yxat yoki to'plam ko'rinishda berilishi kerak ([x**,y,...]**  ro'yxat, **{x,y,...}** to'plam ko'rinishida berilishi). **form** parametri **recursive**(jimlik qoidasi bo'yicha) va **distributed** qiymatlarini qabul qilishi mumkin. Parametr **recursive** ko'rinishida bo'lsa, oldin ro'yxatdagi birinchi o'zgaruvchining darajalariga nisbatan ixchamlash jarayoni bajariladi, keyin esa hosil bo'lgan ifodaning ikkinchi o'zgaruvchisining darajasiga nisbatan soddalashtirish amali bajarilish kerakligining tartibini **Maple 6** tizimining o'zi aniqlaydi va har safar har xil tartibda bo'lishi mumkin. Parametrning qiymati **distributed** ko'rinishida bo'lsa, ro'yxatda yoki to'plamda ko'rsatilgan o'zgaruvchilar ko'paytmasining barcha darajalariga nisbatan ixchamlash jarayoni bajariladi. **form** parametri o'zgaruvchilarning mos darajali hadlar oldidagi koeffisiyentlariga nisbatan soddalashtirish amalini bajaradigan **simplify()** va **factor()** funksiyalarining nomini ham ko'rsatishi mumkin.

#### **Misol:**

> **f:=a^3\*x-x+a^3+a;**  $f := a^3 x - x + a^3 + a$  $>$  **p**:=x\*v-a^2\*x\*v+v\*x^2-a\*v\*x^2+x+a\*x;  $p := x y - a^2 x y + y x^2 - a y x^2 + x + a x$ 

> **collect(f,x);**  $(a^3 - 1)x + a^3 + a$ 

> **collect(f,x,factor);**  $(a-1)(a^2 + a + 1)x + a(a^2 + 1)$ 

> **collect(p,[x,y],distributed,factor);**  $(a+1)x + (1-a)yx^2 - (a-1)(a+1)xy$ 

```
> collect(p,[x,y],recursive,factor);
                  (1-a)yx^2 + (-(a-1)(a+1)y + a+1)x
```
Kasrni irrasionallikdan qutqarish komandasi rationalize(<ifoda>); ko'rinishda bo'ladi. Bu yerda <ifoda> son yoki algebraik kasrni bildiradi. Agar kasr algebraik bo'lsa, maxraji albatta ko'phad bo'lishi kerak. Bu komanda, algebraik kasrning maxrajida transendent: **sin(), exp(), ln()** kabi funksiyalar mavjud bo'lganda ham irrasionallikdan qutqazadi. Faqat bu funksiyalarning argumentlaridagi irrasionallikni qutqazmaydi.

## **Misol:**

> **ex1:=2\*(1+2^(1/3))/(2-sqrt(2));**  $ext$  :=  $2 \frac{1+2^{(1/3)}}{\sqrt{2}}$  $2-\sqrt{2}$ 

> **rationalize(ex1);**  $(1+2^{(1/3)})(2+\sqrt{2})$ 

> **p:=1/(1+root(sin(1/(1-sqrt(y))),3));**

$$
p := \frac{1}{1 + \sin\left(\frac{1}{1 - \sqrt{y}}\right)^{(1/3)}}
$$

> **rationalize(p);**

$$
\frac{1-\sin\left(\frac{1}{1-\sqrt{y}}\right)^{(1/3)}+\sin\left(\frac{1}{1-\sqrt{y}}\right)^{(2/3)}}{1+\sin\left(\frac{1}{1-\sqrt{y}}\right)}
$$

## *Muammoli masala va topshiriqlar*

- *1. Maple 6 tizimining standart turlariga misollar keltiring.*
- *2. Rasional ifodalar qanday soddalashtiriladi?*
- *3. qavslarni ochish komandasi bajarilganda ifodalar soddalashtiriladimi?*
- *4. Har qanday ko'phadni ko'paytuvchilarga ajratish mumkinmi?*
- *5. Ko'phadni ko'paytuvchilarga ajratish va birlashtirish komandalarining natijalari bir qiymatlimi?*
- *6. Ifodalarni irrasionallikdan qutqarish har doim ham mumkinmi?*

## *Mustaqil ishlash uchun nazorat savollari*

- *1. Maple 6 tizimida qanday ifoda turlari mavjud?*
- *2. Maple 6 tizimi komandasining tarkibiy qismlari nimalardan iborat?*
- *3. Soddalashtirish komandasining vazifasi.*
- *4. qavslarni ochish komandasi vazifasi.*
- *5. Ko'phadni ko'paytuvchilarga ajratish komandasining vazifasi.*

*Ifodalarni birlashtirish, o'xshash hadlarni ixchamlash, kasrni irrasionalikdan qutqarish komandalarining vazifasi.*

## **11 – mashg'ulot: Ifodaning tarkibiy qismlari va ular ustida amallar**

#### **REJA**

- *1. Ro'yxat, to'plam va ko'phadlar ustida amallar*
- *2. Ifodaning ichki tuzilishi*
- *3. Ifodalarda almashtirish bajarish va turlarning o'zgartirish komandalari*
- *4. Ifodani hhisoblash komandalari*

#### **Tayanch iboralar**

*Ma'lumot elementi, ketma-ketlik, add, mul, select, remove, zip, sort, rhs, lhs, numer, denom, nops, op, selectremove, has, subs, convert, eval, evalm, evalf* 

Ba'zan amallarni murakkab turdagi ma'lumotlarning har bir elementi uchun alohida-alohida bajarish kerak bo'ladi. **map()** komandasi ana shunday amallardan biridir. Uning ikki xil ko'rinishi mavjud:

a) **map(<funksiya>, <ro'yxat>|<to'plam>[, par2, par3,..., parN]);**

b) **map(<funksiya>, <par1>, <ro'yxat>|<to'plam>[, par3,..., parN]);** 

Komandaning a) ko'rinishi birinchi parametri sifatida ko'rsatilgan funksiya yoki to'plamning barcha elementlari uchun qo'llaydi. Bajariladigan funksiya yoki komanda uchun qo'shimcha parametrlar ko'rsatish ro'yxati **[, par2, ...]** da ko'rsatiladi. **map2** komandasida ro'yxat va to'plam, birinchi parametr ko'rinishida berilgan funksiyaning ikkinchi parametri sifatida ko'rsatiladi.

#### **Misol:**

> map(int,[x,x<sup>2</sup>,x<sup>3</sup>],x);  
\n
$$
\left[\frac{1}{2}x^2, \frac{1}{3}x^3, \frac{1}{4}x^4\right]
$$

# > **map2(diff,x^y/ln(z),[x,y,z]);**

L L I J  $\frac{x^y y}{\ln(z)}$ ,  $\frac{x^y \ln(x)}{\ln(z)}$ ,  $-\frac{x^y}{\ln(z)^2 z}$  $\frac{x \ln(z)}{2}$  $x^y \ln(x)$  $rac{y \ln(x)}{\ln(z)}$ ,  $-\frac{x^y}{\ln(z)}$  $ln(z)^2 z$ 

**map** va **map2** komandalarini massiv yoki jadval elementlari uchun ham qo'llasa bo'ladi. Agar ro'yxat yoki to'plam o'rnida algebraik ifoda kelsa, u holda **map**  va **map2** larda ko'rsatilgan funksiya yoki komanda algebraik ifodaning barcha hadlari uchun qo'llaniladi. **add** va **mul** komandalari mos ravishda ketma-ketlik elementlarining yig'indisi yoki ko'paytmasini hosil qilib beradi.

#### **Misol:**  > **add(sin(i),iq[x,y,z]);**  $\sin(x) + \sin(y) + \sin(z)$

#### > **mul(sin(i),iq[x,y,z]);**  $\sin(x)$   $\sin(y)$   $\sin(z)$

**select** komandasi ro'yxat yoki to'plam elementlaridan ma'lum talabga javob beradiganlarini tanlab beradi.

**Misol:**   $>$ sq:=x->is(x^2>1);  $sq := x \rightarrow is(1 < x^2)$ 

Bu yerda **sq–«agar x^2>1 bo'lsa»** mantiqiy ifodaning qiymatini aniqlovchi funksiya.

```
> l:=[1,Pi,exp(1),0];
l := [1, \pi, e, 0]
```

```
> select(sq,l);
[\pi, e]
```
Misoldagi, **select** komandasi l ro'yxatning 1 dan katta elementlarini ajratib beradi. **remove** komandasi **select** komandasiga teskari vazifani bajaradi.

**Misol:**  > **remove(sq,l);** [1, 0]

Ro'yxat yoki to'plam elementlari ustida **select** va **remove** komandalarini birgalikda qo'llash mumkin, natijada 2 ta qismiy ro'yxat yoki to'plam hosil bo'ladi.

#### **Misol:**  > **selectremove(sq,l);**  $[\pi, e], [1, 0]$

**select, remove** va **selectremove** komandalari uchun mantiqiy funksiyani alohida tuzib olmasdan, is funksiyasini qo'llab, mantiqiy shartni komandalarning uchinchi parametrlari sifatida berish mumkin.

## **Misol:**

```
> select(is,l,RealRange(Open(1),infinity));
\lceil \pi, e \rceil
```
bu yerda **is «tegishli bo'lsa»** funksiyasi sifatida qo'llanilgan, **RealRange(Open(1), infini-ty)** esa **(0;()** oraliqni ifodalaydi.

```
> select(type,l,numeric);
[1, 0]
```
bu yerda, **type** funksiyasi(komandasi) l ro'yxatning butun elementlarini ajratib beradi, **or** komandasi esa ikkita ro'yxat elementlarini birlashtirib, yangi ro'yxat tuzib beradi.

```
Misol: 
> s1:=[Pi,1]; s2:=[exp(1),0];
s1 := [\pi, 1]s2 := [e, 0]> s:=[op(s1),op(s2)];
```
#### $s := [\pi, 1, e, 0]$

**zip** komandasi ikkita ro'yxat elementlari ustida biror binar amalini qo'llab, yangi ro'yxat hosil qilib beradi. Komandaning umumiy ko'rinishi quyidagicha:

 $zip(\text{5}$ binar funksiya>,  $\text{5}$ ro'yxat1>,  $\text{5}$ ro'yxat2>, [, qiymat]); Komandaning uchinchi parametri **<ro'yxat1>** va **<ro'yxat2>** larning elementlar soni har xil bo'lganda qo'llanilib, **[, qiymat]** elementlar kam bo'lgan ro'yxat uchun qo'shimcha element sifatida beriladi.

#### **Misol:**   $>$ **zip**((x,y)- $>$ x+y,[1,2,3],[4,5,6]); [5, 7, 9]

## $>$ **zip**((x,y)- $>$ x+y,[1,2,3],[4,5],0); [5, 7, 3]

**zip** komandasini bir xil o'lchamli matrisa va vektorlar uchun ham qo'llasa bo'ladi.

**sort** komandasi ro'yxat va ko'phad elementlarini tartiblab beradi. Ko'phad elementlari o'zgaruvchilarning darajalarini pasayib borishiga nisbatan tartiblanadi. **Ro'yxat:** 

a) sonli elementlardan iborat bo'lsa, qiymatlarning o'sib borish tartibida joylashtiriladi;

b) satrli yoki belgili elementlardan iborat bo'lsa, alfavit tartibida joylashtiriladi;

v) aralash elementlardan iborat bo'lsa, elementlarning xotiradagi adresi bo'yicha tartiblanadi va elementlar tartibi har ish seansida har xil bo'lishi mumkin.

**sort** komandasiga tartiblash qoidasini ko'rsatish ham mumkin. Masalan:

> **sort([1/2,3/4,1/'7,5/2],(x,y)->evalb(denom(x)<denom(y)));** L 1 3 1

 $\left[\frac{5}{2},\frac{1}{2},\frac{3}{4},\frac{1}{7}\right]$  $\frac{5}{2}, \frac{1}{2}, \frac{3}{4}, \frac{1}{7}$ 2 2 4 7

Bu yerda ro'yxat elementlari kasr maxrajining **denom()** o'sish tartibida joylashtirildi.

## $>$  sort([2,4,7,-2,10], `>`);  $[10, 7, 4, 2, -2]$

Bu misolda, berilgan ro'yxat elementlari **`>`** qoidaga ko'ra kamayish tartibida joylashtirildi.

**coeff** – komandasi ko'phadning o'zgaruvchilar darajasi oldidagi koeffisiyentini aniqlab beradi. Komandaning ko'rinishi: **coeff(<ko'phad>, <o'zgaruvchi>^<daraja>);**

## **Misol:**

 $>$  **p:**=z^2\*5+a+b+z^2\*(a^2+b)+x\*6/7;  $p := 5z^2 + a + b + z^2(a^2 + b) + \frac{6}{7}$  $\frac{0}{7}x$ 

```
> coeff(p,z^2);
 5 + a^2 + b
```
Komandaning **lcoeff()** va **tcoeff()** ko'rinishlari mos ravishda o'zgaruvchining yuqori va quyi darajalari oldidagi koeffisiyentini aniqlab beradi. **fcoeffs()** ko'rinishi esa ko'p-hadning barcha koeffisiyentlarini (ko'phadda joylashgan tartibda) hosil qilib beradi.

**rhs()** va **lhs()** komandalari mos ravishda tenglamaning o'ng va chap qismlarini yoki biror intervalning yuqori va quyi chegarasini ajratib beradi.

## **Misol:**

```
> u:=sin(x)+x^2arccos(x)-1;u := sin(x) + x^2 = cos(x) - 1> rhs(u);
\cos(x) - 1> lhs(u);
 \sin(x) + x^2
```
**numer()** va **denom()** komandalari mos ravishda kasrli ifodaning surat va maxrajini ajratadi.

## **Misol:**

```
> u1:= (sin(x)+x/y)/(cos(x)/sin(x)+2);uI :=\sin(x) + \frac{x}{x}y
          \frac{\cos(x)}{x} +\frac{\cos(x)}{\sin(x)} + 2
```
> **numer(u1);**  $\sin(x)y + x \sin(x)$ 

## > **denom(u1);**

```
y (cos(x) + 2 sin(x))
```
**Maple 6** tizimida ifodalarning tarkibi bir nechta pog'onadagi elementlardan iborat bo'lishi mumkin. Masalan,  $\Box$  ifodasining tarkibini ko'-raylik:

 $a * sin(\sqrt{x})$ ,  $b^2 * ln(x)$ , 5 birinchi pog'onadagi elementlar; a,  $sin(\sqrt{x})$ ,  $b^2$ ,  $ln(x)$ , 5 ikkinchi pog'onadagi elementlar;  $\sqrt{x}$ , 2, x, uchinchi pog'onadagi elementlar; x to'rtinchi pog'onadagi elementlar; **nops()** komandasi ifodaning operandalar sonini aniqlaydi.

## **Misol:**

 $>$  **p**:=(a\*sin(sqrt(x))-b^2)\*ln(x)-5;  $p := (a \sin(\sqrt{x}) - b^2) \ln(x) - 5$ > **nops(p);** 2

**or()** komandasi ifodalarning operandalarini ajratib beradi.

## **Misol:**  > **op(p);**  $(a \sin(\sqrt{x}) - b^2) \ln(x), -5$

Komandaning **op(n, <ifoda>)** ko'rinishi **<ifoda> n** – operandasini aniqlab beradi. > **op(2,p);**

```
-5
```
**whattype()** komandasi ifodaning turini aniqlaydi. **?type** komanda yordamida tizimdagi barcha turlar to'g'risida ma'lumot olish mumkin.

## **Misol:**

```
> whattype(p);
```
*+*

**has(<ifoda>, <ifoda1>)** mantiqiy funksiya **<ifoda1> <ifoda>** ning qismi bo'lsa, **true**, aks holda **false** qiymat qabul qiladi. Agar **[<ifoda1>, <ifoda2>,**  ..., <ifodan>| larning birortasi <ifoda> ning qismi bo'lsa, has(<ifoda>, [<ifoda1>, **<ifoda2>,..., <ifodan>])** funksiya ko'rinishining qiymati **true** bo'ladi.

## **Misol:**

```
> has(p,[z,y]); has(p,[z,y,-5]);
false
true
> has(x*exp(cos(x+2)),x+2);
```

```
true
```

```
> select(has,p,sin);
 (a \sin(\sqrt{x}) - b^2) \ln(x)
```

```
> remove(has,p,sin);
-5
```
**hastype** komandasi, berilgan ifodada ko'rsatilgan turdagi qismiy ifoda mavjud bo'lsa, **true** qiymat, aks holda **false** qiymat beradi.

## **Misol:**

```
> hastype(p,
'symbol');
true
```

```
> select(hastype,p,`*`);
 (a \sin(\sqrt{x}) - b^2) \ln(x)
```
Agar ifodadan ko'rsatilgan turdagi qismiy ifodani ajratib olish kerak bo'lsa, **indents()** komandasi qo'llaniladi.

## **Misol:**  > **indents(p,`\*`);**  $\text{indents}((a \sin(\sqrt{x}) - b^2) \ln(x) - 5, *)$

**specfunc(type, name)** komandasi ifodada **name** parametri bilan berilgan operatorli qismiy ifodani ajratib beradi.

## **Misol:**

```
> DE:=expand(diff(sin(y(t))*t^2,t));
  DE = \cos(y(t)) \left( \frac{\partial}{\partial x} y(t) \right) t^2 +\left(\frac{\partial}{\partial t}y(t)\right)\overline{1}\frac{\partial}{\partial t} y(t)
                                       ∂
                                         \int_{t}^{t} y(t) \, dt + 2 \sin(y(t)) \, dt
```

```
> select(hastype,DE,specfunc(anything,diff));
 \cos(y(t))\left(\frac{\partial}{\partial t}y(t)\right)\big)\frac{\partial}{\partial t} y(t)
                     ∂
                      \int_t^t y(t) t^2
```
Ba'zan ifoda, funksiya, tenglama va h.k. larni qayta ishlash jarayonida o'zgaruvchilar va qismiy ifodalarni boshqa ifodalar yoki o'zgaruvchilar bilan almashtirish ehtiyoji tug'iladi. Bunday almashtirishlarni **subs{}** komandasi yordamida amalga oshirish mumkin. Komandaning umumiy ko'rinishi:

a) **subs(<almashtiriladigan qismiy ifoda>q<qismiy ifodaning yangi qiymati>, <ifoda>);**

b) **subs(s1, s2, ...,sn, <ifoda>)** kabi bo'ladi.

Bu yerda a) ko'rinishdagi komanda **<ifoda>** dagi barcha **<almashtiriladigan qismiy ifoda>** larni **<qismiy ifodaning yangi qiymati>** bilan almashtiradi.

## **Misol:**

```
> ex:=cos(x)+cos(x)^{(1/3)};ex := \cos(x) + \cos(x)^{(1/3)}> subs(cos(x)=27, ex);
27 + 27^{(1/3)}> simplify(%);
30
```
Komandaning b) ko'rinishida **s1: <ifoda1>=<yaifoda1>, s2: <ifoda2>= <yaifoda2>,..., sn: <ifodan>=<yaifodan>** kabi tengliklardir. Agar **<ifoda1> <ifoda>**da mavjud bo'lsa, **<ifoda>**dagi barcha **<ifoda1>**lar **<yaifoda1>** bilan almashtiriladi. Hosil bo'lgan natijaviy ifodada **<ifoda2>** mavjud bo'lsa, barcha **<ifoda2>** lar **<yaifoda2>** bilan almashtiriladi va h.k.. Agar **s1, s2,...,sn** lar ro'yxat yoki to'plam ko'rinishida berilsa, almashtirishlar faqat berilgan ifodaning o'zida bajariladi.

## **Misol:**

```
> subs(x=y,y=x,[x,y]);
[x, x]
```

$$
> subs(\{x=y,y=x\},[x,y]);\\ [y,x]
$$

## **4. Ifodani hisoblash komandasi**

**Maple 6** tizimida birorta o'zgaruvchining qiymatini hisoblash uchun unga birorta qiymat ta'minlanganligi tekshiriladi. Agar o'zgaruvchiga birorta qiymat ta'minlangan va bu qiymatda noma'lum ishtirok etgan bo'lsa, ushbu noma'lumga ham oldin qiymat ta'-minlanganligi tekshiriladi va h.k. Bu jarayon barcha o'zgaruvchilarning qiymati aniqlangunga qadar rekursiv davom etadi.

**Misol:** 

```
> x:=y;
x := y> y:=z;
y := z>z:=5:
z := 5> x;
5
```
O'zgaruvchining qiymatini hisoblashda, unga ta'minlangan ifodadagi noma'lumlarning qiymatini bosqichma-bosqich aniqlash jarayoniga hisoblash bosqichi deyiladi. O'zgaruvchilarning qiymatini hisoblashni oxirgi bosqichida bajariladigan komandaning ko'rinishi quyidagicha: **eval(<o'zgaruvchi>);** Agar hisoblash **n**–bosqichgacha bajarilish kerak bo'lsa, **eval(<o'zgaruvchi>, n);**  ko'rinishdagi komanda ishlatiladi. Misollar:

```
> eval(x);
5
> eval(x,1);
y
> eval(x,2);
z
> eval(x,3);
5
```
Ba'zan o'zgaruvchilarga qiymat ta'minlangan bo'lsa ham, ularni parametr sifatida ishlatish maqsadida ta'minlangan qiymatini **«inkor»** etish maqsadli komandaning **evaln(<o'zgaruvchi>)** ko'rinishi qo'llaniladi.

#### **Misol:**

#### > **x:=u;**  $x := u$

 $>$ **x**; *u* > **evaln(x);**

*x*

Agar o'zgaruvchining nomi ifodalarda, komandalarda yoki funksiyalarda **<o'zgaruvchi>** ko'rinishida ishlatilsa, u **evaln(<o'zgaruvchi>)** komandasiga ekvivalent vazifani ba-jaradi.

## **Misol:**

```
> sum(i^2, i=1..1); # xato
> sum('i'\hat{2}, 'i'=1..3);14
```
Agar **<o'zgaruvchi>:='ifoda'** komandasi bajarilsa, unga ta'minlangan oldingi qiymatlar o'chiriladi (o'zgaruvchi tozalanadi).

## **Misol:**

```
>x:=1:
x := 1> x;
1
>x:='x';
x := x
>x:
x
> y:=1;
y := 1> x:=y+1;x := 2>x:='v+1':
x := y + 1
```
**assigned(<o'zgaruvchi>)** komandasi **<o'zgaruvchi>**ga oldin qiymat ta'minlangan bo'lsa, **true**, aks holda **false** natijani beradi. Ba'zan ifodalarni unda ishtirok etgan noma'lumlarning biror qiymatida hisoblamoqchi bo'lsak **eval**(<i**foda>**, **<o'zgaruvchi>q<qiy-mat>)** ko'rinishdagi komandani ishlatish kerak.

## **Misol:**

```
> 2:=x^2+1;g := x^2 + x + 1> eval(g,xq1);
```
3

 $>$  **g**;  $x^2 + x + 1$ 

Agar **g** ifodaning qiymatini **eval()** komandasini ishlatmasdan **x** o'zgaruvchining oshkor qiymati uchun hisoblasak, uning ifodasi yo'qoladi.

```
Misol: 
> 2:=x^2+1;g := x^2 + x + 1>x:=1:
x := 1> g;
3
```
Ifodada rasional kasrli miqdorlar bo'lsa, natijani o'nli kasr ko'rinishida hosil qilish uchun **evalf(<ifoda>); evalf(<ifoda >, n);** ko'rinishdagi komandalar ishlatiladi, bunda **n** parametr ko'rsatilsa, u hisoblashdagi aniqlik darajasini belgilaydi, ko'rsatilmasa jimlik qoidasiga ko'ra aniqlik 10 xona bo'ladi.

## **Misol:**

> **evalf(Pi);** 3.141592654

#### > **evalf(3/4\*x^2+1/3\*x-sqrt(2),20);** -.3308802290397617155

Bu komandalarning **evalb()** kompleks ifodalarni hisoblash, **evalhf()** suzuvchan vergul formada hisoblash, **evalm()** matrisalarni hisoblash, **evala** har xil turdagi miqdorlar ishtirok etgan ifodalarni hisoblash variantlari ham mavjud. Ushbu komandalar to'g'risida **?eval** komandasini bajarib, ma'lumot olish mumkin.

## *Muammoli masala va topshiriqlar*

- *1. add, mul, select, remove komandalarini ishlash jarayonini namoyish qiling.*
- *2. zip, sort, rhs, lhs, numer, denom komandalarini ishlash jarayonini namoyish qiling.*
- *3. nops, op komandalarini ishlash jarayonini namoyish qiling.*
- *4. selectremove, has, subs, convert komandalarini ishlash jarayonini namoyish qiling.*
- *5. eval, evalm, evalf komandalarini ishlash jarayonini namoyish qiling.*

## *Mustaqil ishlash uchun nazorat savollari*

- *1. Ro'yxat, to'plam va ko'phadlar ustida qanday amallar bajarish mumkin?*
- *2. Ifodaning ichki tuzilishi deganda nima tushuniladi?*
- *3. Ifodalarda almashtirish bajarish komandalari.*
- *4. Ifodani hisoblash komandalari.*

#### **12 – mashg'ulot: Tenglama va tengsizliklarni yechish komandasi**

#### **REJA**

- *1. Tenglama va tengsizlik turi*
- *2. Tenglama va tengsizliklarni yechish komandasining umumiy ko'rinishi*
- *3. Trigonometrik tenglama va tengsizliklarni yechish*
- *4. Yechimni tekshirishda map() va subs() komandalarini qo'llash*

#### **Tayanch iboralar**

*Tenglama, tengsizlik, yechim, yechimni tekshirish, eval, evalf, whattype, inequation, solve, \_Envallsolution, map, subs, unapply.* 

#### **1. Tenglama va tengsizlik turi**

Tenglama tushunchasi **Maple 6** tizimida mustaqil **equation**(tenglama) turi sifatidagi ma'lumot bo'lib, **<ifoda1>q< ifoda2>** ko'rinishida hosil qilinadi. Tenglama ma'lumot sifatida talqin qilinganligi tufayli, uning ustida turli xil amallar bajarish mumkin. Masalan, chap va o'ng qismlarini ajratib olib, ular ustida oddiy ifodalar uchun qo'llanilgan barcha komandalarni bajarish mumkin.

#### **Misol:**

```
> g:=2*x^2+5=x+x^4;
 g := 2x^2 + 5 = x + x^4> whattype(g);
> eq1:=sin(x)+cos(x)=cos(x)^2;
 eq1 := sin(x) + cos(x) = cos(x)^2> eq1-(cos(x)=cos(x));
 \sin(x) = \cos(x)^2 - \cos(x)
```
 $>$  **eq**1+(cos(x)=cos(x));  $\sin(x) + 2\cos(x) = \cos(x)^2 + \cos(x)$ 

Ikkita ifodani **>=, <=, >, <** belgilar bilan birlashtirib, **inequation** (tengsizlik) turini hosil qilish mumkin.

#### **Misol:**

> **f:=x>y;**  $f := y < x$ > **f-(z>4);**  $y - z < x - 4$  $> f-(z<4);$ 

 $y - 4 < x - z$ 

## **2. Tenglama va tengsizliklarni yechish komandasining umumiy ko'rinishi**

Tenglama va tengsizliklar yoki ularning sistemalarini analitik yechish uchun:

a) **solve(<tenglama>, <o'zgaruvchi>);** 

```
b) solve({<tenglama1>, < tenglama2>,...}, {<o'zgaruvchi1>, <
```
**o'zgaruvchi2>,...);** 

komandalari qo'llaniladi. a) ko'rinishdagi komanda bitta tenglamani, b) ko'rinishdagi komanda esa tenglamalar sistemasini yechadi. Bitta tenglamani yechish komandasining natijasi yechim yoki yechimlar ketma-ketligi bo'ladi. Tenglamalar sistemasini yechadigan komandaning natijasi yechimlar to'plami ketma-ketligi bo'ladi. Agarda komandada o'zgaruvchi(o'zgaruvchilar) ko'rsatilmasa, u holda komanda tenglamada qatnashgan barcha noma'lumlarga nisbatan yechimlarni beradi. Agarda **<tenglama>** o'rniga **<ifoda>** berilsa, u holda **<ifoda>=0** ko'rinishdagi tenglama deb qabul qilinadi.

## **Misol:**

 $>$  **eq:**=x^2-2\*x+y^2=0;  $eq := x^2 - 2x + y^2 = 0$ > **solve(eq,x);**  $1 + \sqrt{1 - y^2}$ ,  $1 - \sqrt{1 - y^2}$ > **solve({eq},{x});**  ${x = 1 + \sqrt{1 - y^2}, {x = 1 - \sqrt{1 - y^2}}$ > **eq1:=x+y=0;** *eq1* :=  $x + y = 0$ > **solve({eq,eq1},{x,y});**  $\{y=0, x=0\}, \{x=1, y=-1\}$ 

> **solve(eq);**  $\{y = \sqrt{-x^2 + 2x}, x = x\}, \{y = -\sqrt{-x^2 + 2x}, x = x\}$ 

Agar komanda berilgan tenglama(tenglamalar sistemasi)ning yechimini aniqlay olmasa, bo'sh yechim belgisi **NULL** ni beradi. Umuman, to'rtinchi darajadan yuqori bo'lgan tenglamalarning analitik yechimini topish qiyin bo'lganligi tufayli, **Maple 6**  tizimi maxsus **RootOf()** funksiyasi yordamida tenglamaning ixtiyoriy yechimini belgilaydi.

## **Misol:**

> **eq:=x^5+x^3+1=0;**  $eq := x^5 + x^3 + 1 = 0$ 

> **s:=solve(eq,x);**

```
s := \text{RootOf}(\hat{Z} + \hat{Z} + 1, \text{index} = 1), \text{RootOf}(\hat{Z} + \hat{Z} + 1, \text{index} = 2),RootOf(Z^5 + Z^2 + 1, index=3), RootOf(Z^5 + Z^2 + 1, index=4),RootOfZ^5 + Z^3 + 1, index=5)
```
> **evalf(s[1]);** .6366631068 + .6647015651 *I*

#### $>$  **solve(x=cos(x));** RootOf( $Z - cos(Z)$ )

Oxirgi komandaning natijasi *z-cos(***z)=0** tenglamaning ixtiyoriy yechimini ifodalaydi. *\_z* belgi **Maple 6** tizimining hosil qilgan o'zgaruvchisi bo'lib, **x** ni o'rniga almashtirilgan. **Index** parametri yechimning nomerini ko'rsatadi.

## **3. Trigonometrik tenglama va tengsizliklarni yechish**

Trigonometrik tenglamalarning yechimi **[-(, (]** oralig'ida aniqlanadi. Umumiy yechimni aniqlash uchun komandani qo'llashdan oldin, tizimning **\_EnvAllSolution**  o'zgaruvchisiga **true** qiymatini ta'minlash kerak.

#### **Misol:**

 $>$ **eq:**=sin(x)^2+2\*sin(x)+1=0;  $eq := sin(x)^2 + 2 sin(x) + 1 = 0$ > **s:=solve(eq,x);**  $s := -\frac{1}{2}$  $\frac{1}{2} \pi$ > **\_Envallsolution:=true;** *\_EnvAllsolution* := *true*

> **s:=solve(eq,x);**  $s := -\frac{1}{2}$ 

```
\frac{1}{2} \pi
```
*\_z1~* tizimning maxsus o'zgaruvchisi bo'lib, faqat butun qiymatlar qabul qiladi. Shuningdek tizimda *NN* – musbat butun,  $\vec{B}$  – ikkilik(0 yoki 1) qiymatlar qabul qiladigan maxsus o'zgaruvchilar mavjud. Tenglamalarni yechishni **eval()** yordamida tekshirish mumkin.

```
Misol: 
> eqns:={x+2*y=3, y+1/x=1};
 eqns := \{x + 2y = 3, y + \frac{1}{x} = 1\}\frac{1}{x} = 1> sols:=solve(eqns,{x,y});
 sols := \{x = -1, y = 2\}, \{x = 2, y = \frac{1}{2}\}\2
> eval(eqns,sols[1]);
 {1 = 1, 3 = 3}
```
> **eval(eqns,sols[2]);**  ${1 = 1, 3 = 3}$ 

Yechimlarni alohida ajratib ham ko'rsatish mumkin.

```
Misol: 
> x1:=eval(x,sols[1]);
xI := -1> y1:=eval(y,sols[1]);
```
 $$ 

**4. Yechimni tekshirishda map() va subs() komandalarini qo'llash**  Tenglamaning yechimlari ko'p bo'lsa, **map()** va **subs()** komandalarini qo'llash maqsadga muvofiqdir.

## **Misol:**

> **map(subs,[sols],eqns);**  $[ {1 = 1, 3 = 3}, {1 = 1, 3 = 3}]$ 

**solve()** komandasini tenglamalar soni noma'lumlar sonidan kam bo'lganda ham qo'llash mumkin va yechimlar parametrik ko'rinishda hosil bo'ladi.

**Misol:** 

> **eqn1:=x+2\*y+3\*z+4\*t=41;**  $e$ *eqn1* :=  $x + 2y + 3z + 4t = 41$ > **eqn2:=5\*x+5\*y+4\*z+3\*t=20;**  $e^{a} = 5x + 5y + 4z + 3t = 20$ > **sols:=solve({eqn1,eqn2});**  $sols := \{ y = 37 - \frac{11}{5} z - \frac{17}{5} t, x = -33 + \frac{7}{5} z + \frac{14}{5} t, z = z, t = t \}$  $\frac{11}{5}z - \frac{17}{5}$  $\frac{1}{5}$ *t*, *x* = -33 +  $\frac{7}{5}$ *z* +  $\frac{7}{5}z + \frac{14}{5}$  $\frac{1}{5}$ *t*, *z* = *z*, *t* = *t* 

Bu holda tenglamani qanday noma'lumlarga nisbatan yechish kerakligini ko'rsatish ham mumkin.

#### **Misol:**  > **sols1:=solve({eqn1,eqn2},{y,z});**  $sols1 := \{y = -\frac{11}{7}x - \frac{104}{7} + t, z = \frac{5}{7}x + \frac{165}{7} - 2t\}$  $\frac{11}{7}x - \frac{104}{7}$  $\frac{04}{7} + t$ ,  $z = \frac{5}{7}x + \frac{165}{7} - t$  $\frac{5}{7}x + \frac{165}{7}$  $\frac{05}{7}$  – 2 *t*

Endi yechimni **unapply()** komandasi yordamida ikki o'zgaruvchili funksiyaga aylantirib, o'zgaruvchilarning turli qiymatlari uchun xususiy yechimlarni aniqlasa bo'ladi.

#### **Misol:**  > **y1:=unapply(y1,x,t);**

```
yI := (x, t) \rightarrow yI> y1(1,1);
y1
> z1:=unapply(eval(z,sols1),x,t);
 z1 = (x, t) \rightarrow \frac{5}{7}x + \frac{165}{7} -\frac{5}{7}x + \frac{165}{7}\frac{0}{7} – 2 t
> z1(1,1);156
   7
```
Tengsizlik yoki tengsizliklar sistemasini yechish uchun ham komandalarning qo'llanilishi tenglamalar uchun bo'lganidek amalga oshiriladi. Tengsizlik (tengsizliklar)ning yechimini chiqarish ikki xil bo'lishi mumkin. Agar tengsizlikning (tengsizliklar)ning o'zgaruvchisi **{}** qavsga olingan bo'lsa, yechim to'plam ko'rinishda beriladi.

## **Misol:**

```
> solve((x+2)/(3-x)>2,{x});
 \{\frac{4}{2} < x, x < 3\}\frac{1}{3} < x, x < 3
```
O'zgaruvchi(o'zgaruvchilar) **{}** qavsga olinmagan bo'lsa, yechim **RealRange()**  va **Open()** funksiyalari yordamida chiqariladi.

## **Misol:**

```
> solve((x+2)/(3-x)>2,x);
                     ſ
                     \left(\text{Open}\left(\frac{4}{3}\right)\text{Open}(3)\right)RealRange\left(\text{Open}\left(\frac{4}{3}\right) \text{Open}(3)\right)\left(\frac{4}{3}\right)Open\left(\frac{4}{3}\right)\frac{1}{3} Open(3)
> solve(x^2-5*x+6>=0,x);
```
RealRange(−∞, 2), RealRange( 3, ∞)

Bu yerda **Open(a)** funksiyasi **a** chegaraviy nuqta oraliqqa tegishli emas degan ma'noni, **RealRange()** esa yopiq haqiqiy sonlar oralig'i degan ma'noni anglatadi.

Muammoli masala va topshiriqlar

- 1. *eval, evalf komandalarini logarifmik ifodalarga qo'llang.*
- 2. *whattype, inequation komandalarini qo'llashga misollar keltiring.*
- 3. *solve, \_Envallsolution komandalarini trigonometrik tenglamalar va tengsizliklar sistemasiga qo'llashga misollar keltiring.*
- 4. *map, subs, unapply komandalarini rasional tenglamalar uchun qo'llashga misollar keltiring.*

Mustaqil ishlash uchun nazorat savollari

- *1. Tenglama va tengsizlik turi qanday aniqlanadi?*
- *2. Tenglama va tengsizliklarni yechish komandasining qo'llanilishi.*
- *3. Trigonometrik tenglama va tengsizliklarning umumiy va xususiy yechimini aniqlash.*
- *4. Tenglamalar yechimini tekshirish komandalari.*

## **13 – mashg'ulot: . Differensiallash va integrallash komandalari**

#### **REJA**

*1. Differensiallash komandasi* 

*2. Integrallash komandasi* 

#### **Tayanch iboralar**

Differensialash, integrallash, diff, Diff, int, Int, value.

#### **1. Differensiallash komandasi**

**Maple 6** tizimida bir o'zgaruvchili yoki ko'p o'zgaruvchili analitik ifodalarning oddiy va xususiy hosilalarini hisoblash uchun **diff()** yoki **Diff()** komandalari mavjud. **Diff()** differensiallashning passiv komandasi hisoblanib, ifodaning hosilasini hisoblamasdan, uni matematik talqindagi yozuvini hosil qilish uchun qo'llaniladi. Bu komandaning natijasini birorta o'zgaruvchiga ta'minlash mumkin va ehtiyoj tug'ilganda **value()** komandasi yordamida qiymatini hisoblash mumkin.

## **Misol:**

#### $>$ **t:=Diff((sin(sqrt(x)))^2,x);**  $t := \frac{c}{\partial x}$ ∂  $\frac{y}{x}$  sin( $\sqrt{x}$ )<sup>2</sup>

> **eval(t);** ∂ ∂  $\frac{y}{x}$  sin( $\sqrt{x}$ )<sup>2</sup>

**Diff()** komandasi differensiallash jarayoni bilan bog'liq ifodaning qanday hosil bo'lganligini namoyish qilishda juda qo'l keladi. Differensiallash komandasining umumiy ko'rinish quyidagicha:

**diff(<ifoda>, <o'zgaruvchi1>, <o'zgaruvchi2>,...,<o'zgaruvchin>);** 

**diff(<ifoda>, [<o'zgaruvchi1>, <o'zgaruvchi2>,...,<o'zgaruvchin>]);**  Bu komandalar **<ifoda>**ning <**o'zgaruvchi1>**, **<o'zgaruvchi2>,...,<o'zgaruvchin>** bo'yicha xususiy hosilasini hisoblaydi. Ifodaning yuqori tartibli hosilasini hisoblash uchun **\$** amali qo'llaniladi.

## **Misol.**

**t** ifodadan **x** bo'yicha 4 tartibli xususiy hosila oladigan komanda ko'rinishi quyidagicha bo'ladi: > **diff(t,x\$3);**

$$
-\frac{1}{2}\frac{\cos(\sqrt{x})^2}{x^2} + \frac{\frac{1}{2}\sin(\sqrt{x})^2}{x^2} + \frac{3\sin(\sqrt{x})\cos(\sqrt{x})}{x^{\frac{(5/2)}{3}}} + \frac{\frac{15}{8}\cos(\sqrt{x})^2}{x^3} - \frac{15}{8}\frac{\sin(\sqrt{x})^2}{x^3} - \frac{15}{8}\frac{\sin(\sqrt{x})\cos(\sqrt{x})}{x^{\frac{(7/2)}{3}}}
$$
\n  
\n
$$
\geq f:=x^2\sin(x)+\sqrt{y}\ln(\cos(x));
$$
\n
$$
f:=x^2\sin(x)+\sqrt{y}\ln(\cos(x));
$$
\n
$$
\geq \frac{1}{2}\frac{1}{\sqrt{y}} - \frac{1}{2}\frac{\sin(x)^2}{\sqrt{y}\cos(x)^2}
$$
\n
$$
\geq g:=Diff(f,y\$2);
$$
\n
$$
g:=\frac{\partial^2}{\partial y^2}(x^2\sin(x)+\sqrt{y}\ln(\cos(x)))
$$
\n
$$
\geq g1:=\text{sqrt}(\frac{\partial^2}{\partial y^2}(x^2\sin(x)+\sqrt{y}\ln(\cos(x)))
$$
\n
$$
\geq v \text{alue}(g1);
$$
\n
$$
\sqrt{-\frac{1}{4}\frac{\ln(\cos(x))}{y^{\frac{(3/2)}{3}}}}
$$

#### **2. Integrallash komandasi**

Ifodalarning ma'lum o'zgaruvchiga nisbatan aniqmas integralini topishni **int (<ifoda>, <o'zgaruvchi>);** komandasi bajaradi. Aniq integralni esa **int(<ifoda>, <o'zgaruvchi>=a..b);** ko'rinishdagi komanda hisoblaydi, bu yerda **a** va **b** lar integrallash chegaralari bo'lib, analitik ko'rinishdagi ifoda bo'lishi ham mumkin.

**Misol:**   $> f:=a*x^2*sin(b*x);$  $f := a x^2 \sin(b x)$  $>$  **int(f,x);**  $a(-b^2 x^2 \cos(b x) + 2 \cos(b x) + 2 b x \sin(b x))$ *b* 3 > **int(f,x=0..1);**  $-\frac{a(b^2\cos(b)-2\cos(b)-2b\sin(b)+2)}{2}$ *b* 3 > **int(f,x=0..a);** −  $a(b^2 \cos(b a) a^2 - 2 \cos(b a) - 2 b \sin(b a) a + 2)$ *b* 3

> **Int(f,x=0..Pi)=int(f,x=0..Pi);**

$$
\int_0^{\pi} a x^2 \sin(b x) dx = -\frac{a(-2 \cos(\pi b) + b^2 \cos(\pi b)) \pi^2 - 2 b \sin(\pi b) \pi + 2)}{b^3}
$$

#### Muammoli masala va topshiriqlar

- *1. Ildizli ifodalarni differensiallashga misollar keltiring.*
- *2. Murakkb funksiyaning differensiallashga misollar keltiring.*
- *3. Bo'laklab integrallash qanday amalga oshiriladi?*
- *4. Trigonometrik ifodalarning aniq integralini hisoblashga misollar keltiring.*

#### Mustaqil ishlash uchun nazorat savollari

- *1. Differensiallash va integrallash komandalarining passiv ko'rinishi.*
- *2. Yuqori tartibli ifodalarni differensiallash qanday amalga oshiriladi?*
- *3. Rasional, ko'phad, darajali ifodalarni differensiallashga misollar keltiring.*
- *4. Integrallash komandasining passiv va aktiv holatlarini birgalikda namoyish qiling.*

## **MUNDARIJA**

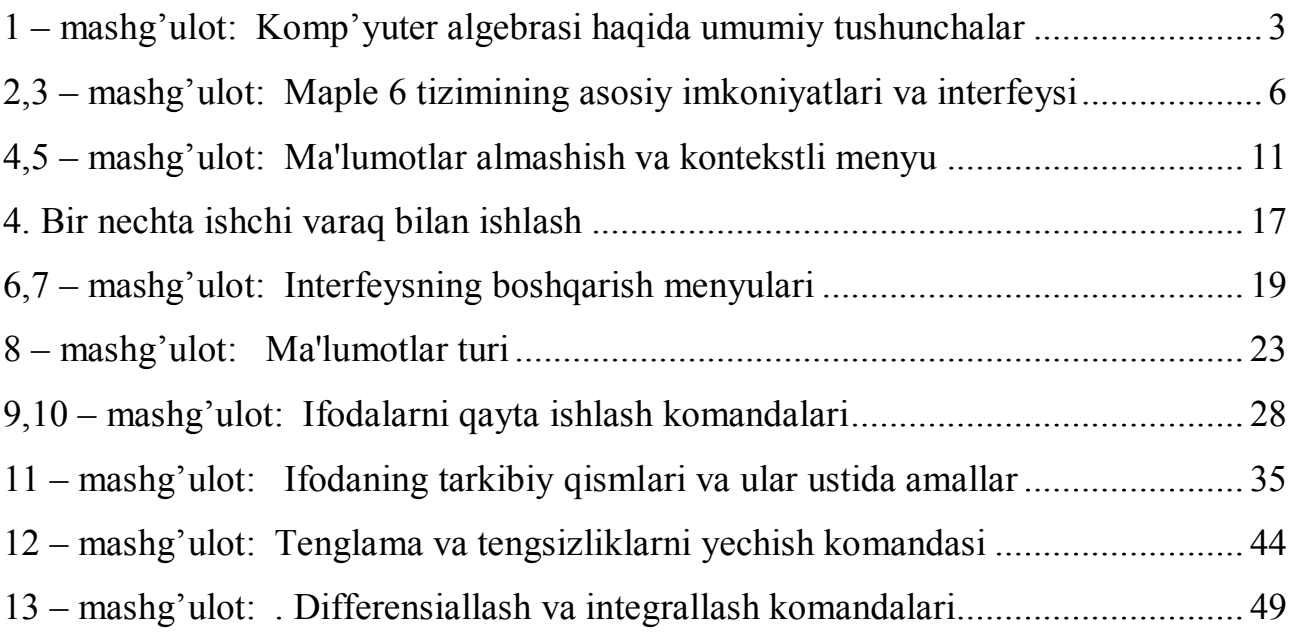